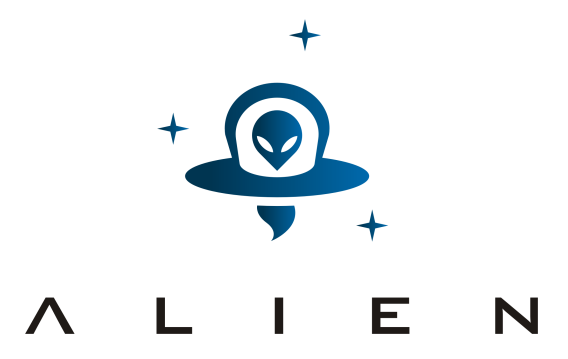

## **AbstracƟon Layer for ImplementaƟon of Extensions in programmable Networks**

**CollaboraƟve project co-funded by the European Commission within the Seventh Framework Programme**

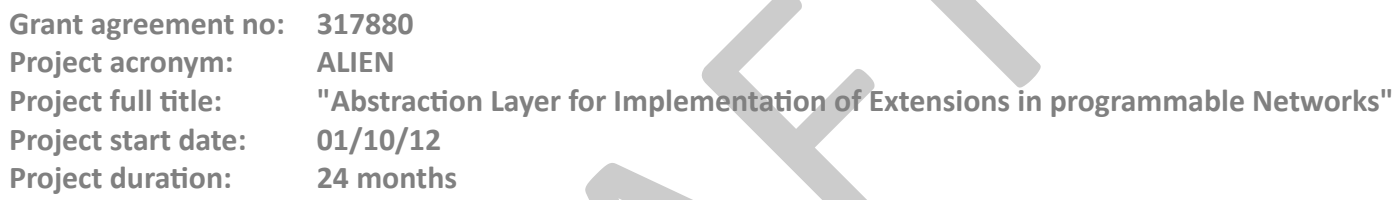

# **Deliverable D3.3: Final Prototypes of Hardware Specific Parts**

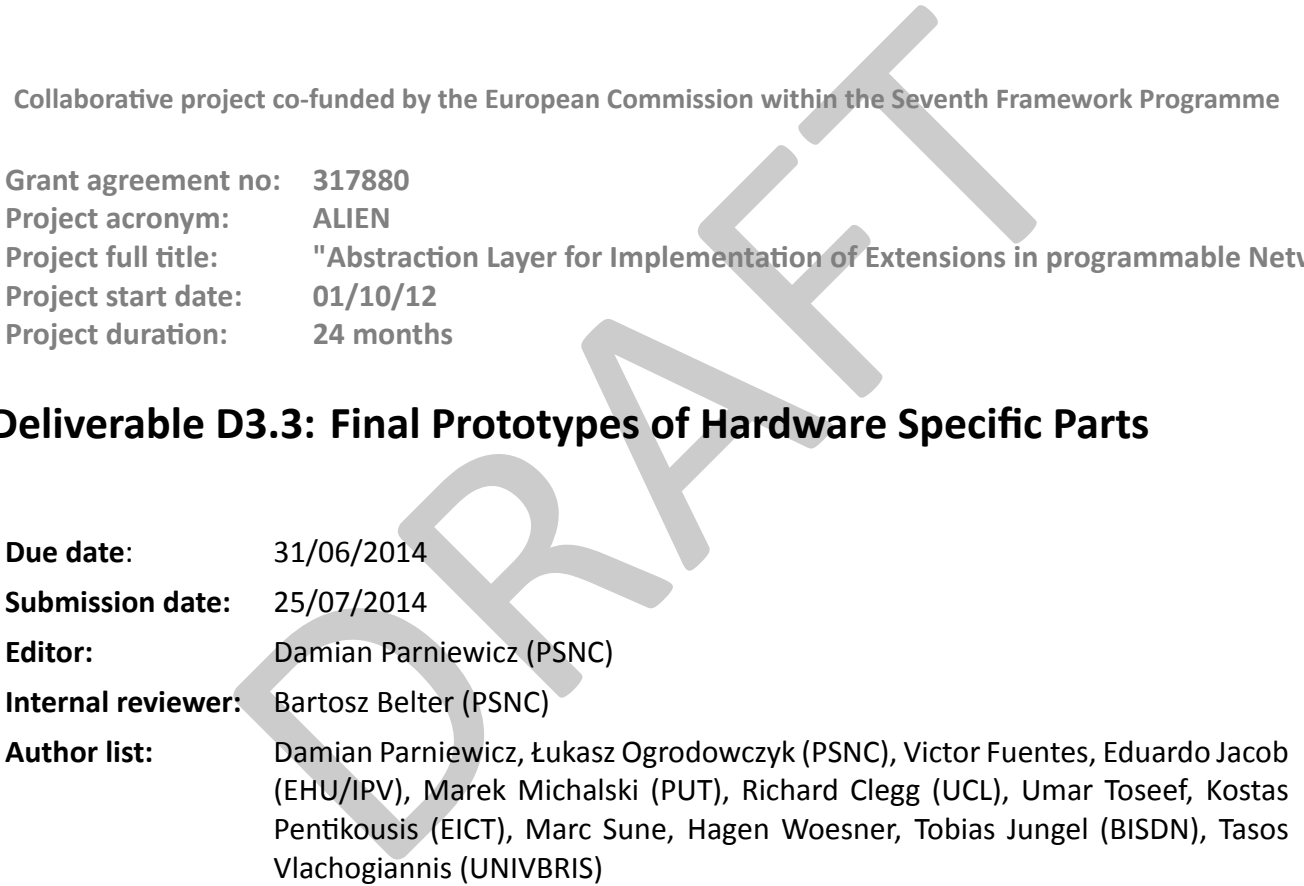

#### **Dissemination level**

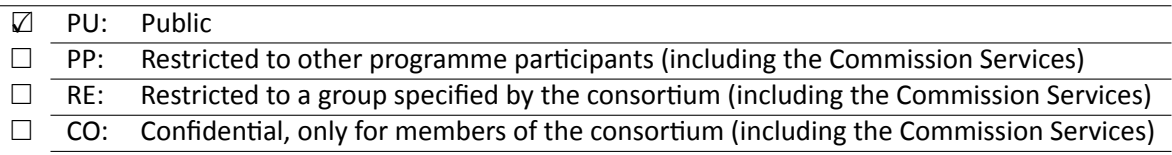

©Authors and their corresponding institutions License: CC-BY-NC http://creativecommons.org/licenses/by-nc/4.0/legalcode Permission to make digital or hard copies of part or all of this work for personal or classroom use is granted without fee provided that copies are not made or distributed for profit or commercial advantage and that copies bear this notice and the full citation on the first page.

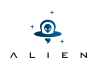

#### **<THIS PAGE IS INTENTIONALLY LEFT BLANK>**

RAFT

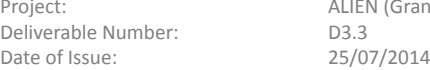

ALIEN (Grant Agr. No. 317880)

# **Table of Contents**

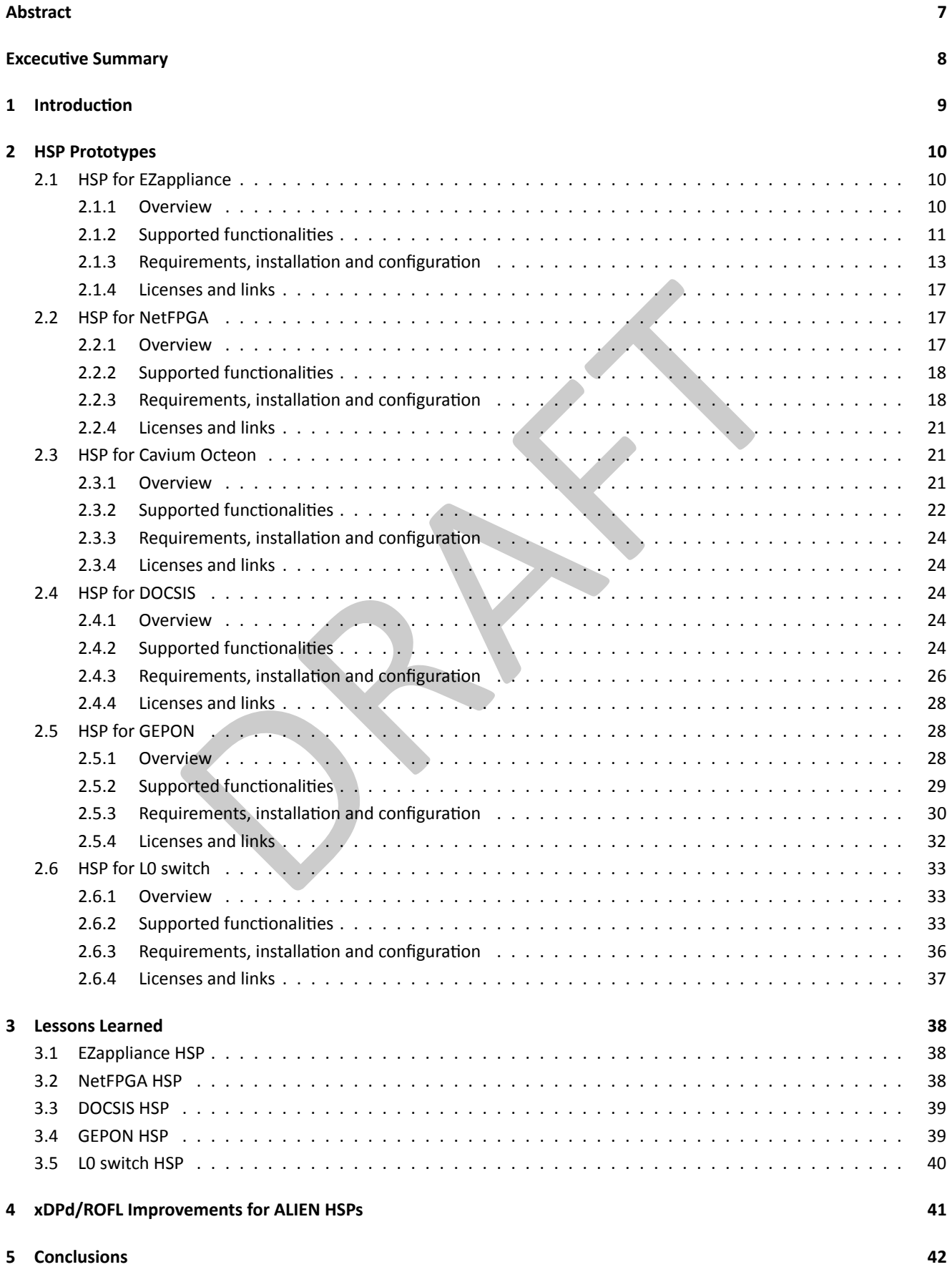

**References 44**

**Acronyms 45**

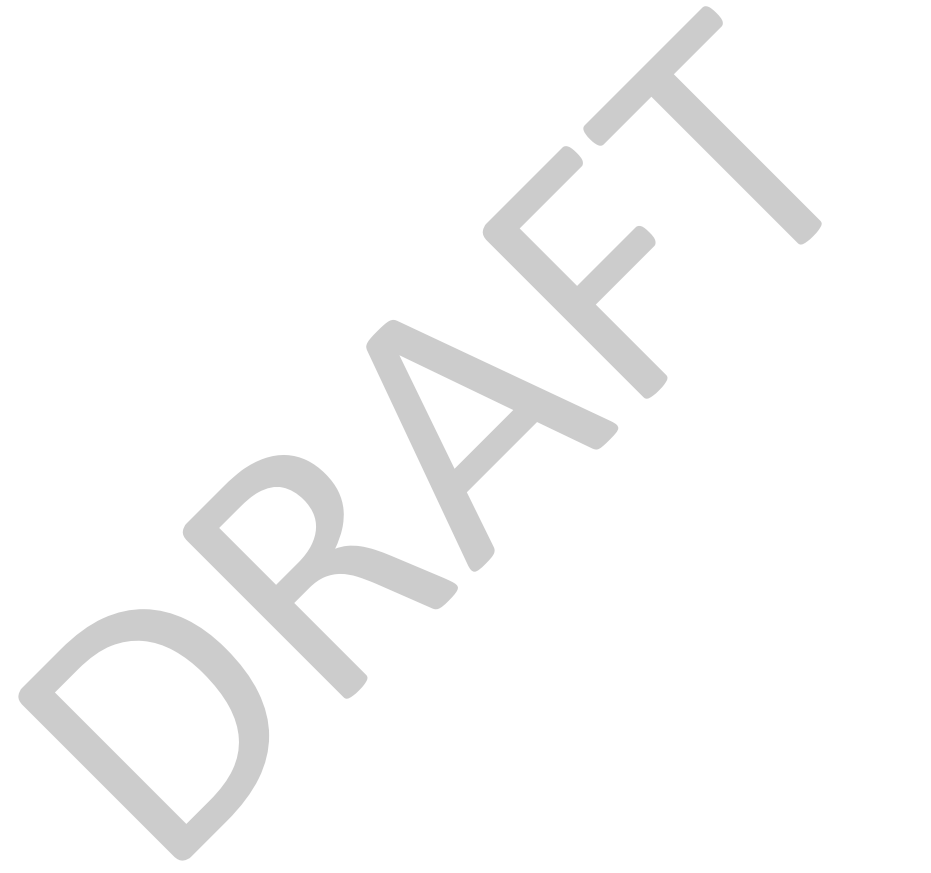

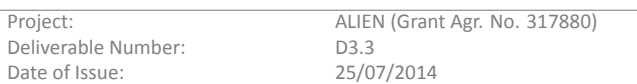

# **List of Figures**

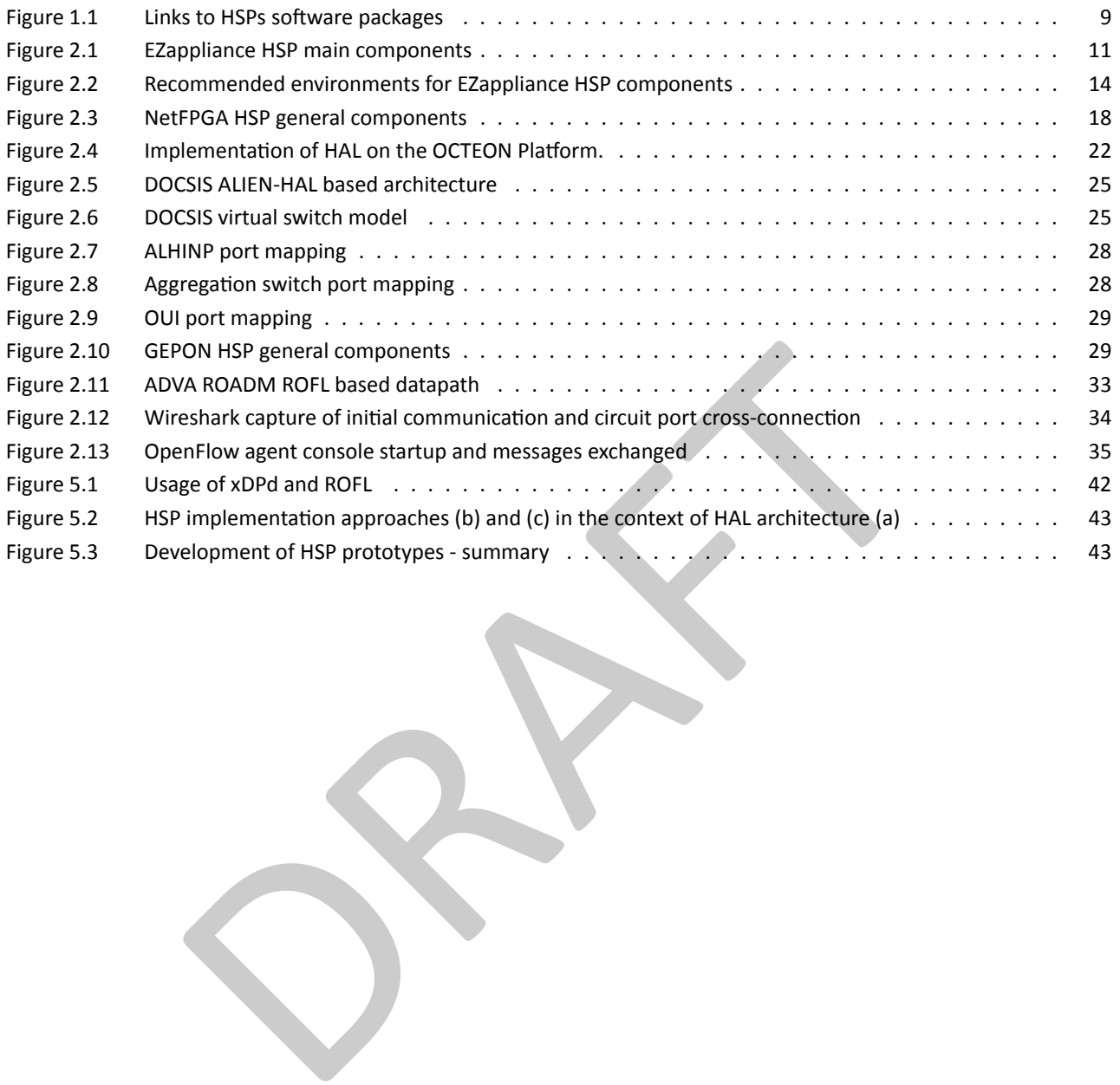

# **List of Tables**

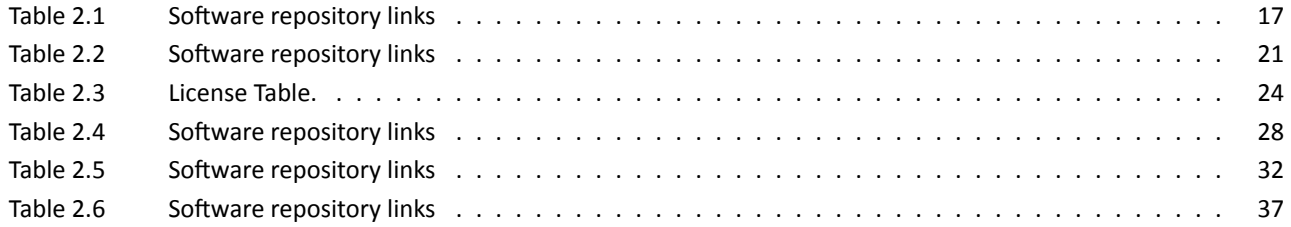

RAFT

# **Abstract**

<span id="page-6-0"></span>This document provides the release notes for the Hardware Specific Parts (HSPs) enabling an OpenFlow 1.x control over a set of heterogeneous network platforms (i.e.: EZappliance, NetFPGA, DOCSIS, GEPON, ATCA with Cavium Octeon card and Dell Force10 Split Data Plane switch). The HSPs have been developed in a form of the hardware drivers for Hardware Abstraction Layer [9] software frameworks (see [6] and [4]). The HSP implementation has been made accordingly to the initial software design of hardware drivers provided in the project deliverable [8] as well as the high-level functional Hardware Abstraction Layer (HAL) presented in the project deliverable [ 9].

T[his](#page-43-0) document stands as a part [of](#page-43-1) D3.3[/M](#page-43-2)S11 that includes the following components:

- Hardware Specific Part prototypes f[or](#page-43-3) all hardware platform available in the consortium, delivered as a set of source codes and/or binaries.
- Release Notes providing HSPs description, lists of supported functionality, installation and configuration guidelines (this document).

providing HSPs description, lists of supported functionality, installation and configural).

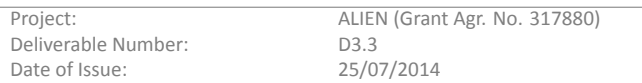

# **Excecutive Summary**

<span id="page-7-0"></span>The ALIEN deliverable D3.3 is officially finishing Task 3.3 ("Hardware specific implementation and validation") in WP3 and thus finishing the WP3 activity as a whole.

The main goal of the HSPs development process was to provide an input for the HAL design performed in Task 2.2 ("Design and functional definition of Hardware Abstraction Layer") and to validate the HAL framework implementation provided by Task 2.3 ("Implementation of the common part of the OpenFlow datapath element").

Each HSP prototype has been developed and validated by disjoint teams, owning a specific platform instance in their local testbeds:

- EZappliance HSP –PSNC
- DOCSIS HSP –UPV/EHU
- GEPON HSP –UCL
- L0 switch –UNIVBRIS
- NetFPGA HSP –PUT
- Cavium Octeon HSP (covering ATCA platform and Force10 switch) -BISDN

CL<br>
VBRIS<br>
PUT<br>
HSP (covering ATCA platform and Force10 switch) –BISDN<br>
iddotion has been performed with the usage of the OFtest testing tool which provides<br>
ed OpenFlow features, both at the control - and data-plane level The initial HSP validation has been performed with the usage of the OFtest testing tool which provides quite detailed analysis of implemented OpenFlow features, both at the control- and data- plane levels. The tests results have been included to this document as a subsection of Section 2. Additionally, the EZappliance and DOCSIS developments have been validated during live demonstrations supported by WP3 teams and presented during the FIA2014 [2] and TNC2014 [5] international conferences. The demonstration efforts have been summarized in a poster article submitted and accepted to EWSDN2014 and TNC2014 [10][11].

Further validation of the HSP prototypes will be carried out in WP5, after a successful integration with th[e O](#page-43-5)FELIA Control Framework elements (supported by WP4) and integration with OpenFlow controllers as identified in WP5 experiments.

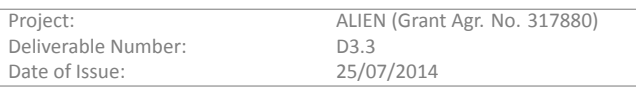

# 1 Introduction

<span id="page-8-0"></span>The concept of the HAL, a key enabler for an implementation of OpenFlow on alien devices, has been introduced in the ALIEN project and successfully disseminated to the Future Internet communities clustered around SDN. The HAL, since now materialized with well-tested proof-of-concept implementations, is available for several platforms, identified in the project as main targets of software development activities.

This deliverable provides the release notes of the Hardware Specific Parts (HSPs) enabling OpenFlow 1.x control over a set of heterogeneous network platforms (i.e.: EZappliance, NetFPGA, DOCSIS, GEPON, ATCA with Cavium Octeon card and Dell Force10 Split Data Plane switch). The document summarizes development efforts towards hardware-specific parts of the HAL and provides a good overview of OF-based functionality currently supported by each platform.

All results of software development activities in ALIEN are accessible from a single web page http://www.fp7-alien. eu/?page\_id=607, which summarizes practical outcomes of the project. Additionally, all ALIEN's HSP prototypes are publicly available at the ALIEN's github account, as presented in the table below. The only exception is the Octeon HSP prototype, which has been developed with a proprietary license due to the Non-disclosure Agreem[ent signed by BISDN with an](http://www.fp7-alien.eu/?page_id=607) [external company -](http://www.fp7-alien.eu/?page_id=607)- Cavium. Accessing the Octeon HSP source code and binaries are the subject of a bilateral agreement with BISDN upon a specific request of an interested third party. Similarly, the EZappliance HPS parts (Hardware Datapath and EZ Proxy) are covered by Non-disclosure Agreement signed by PSNC with EZchip.

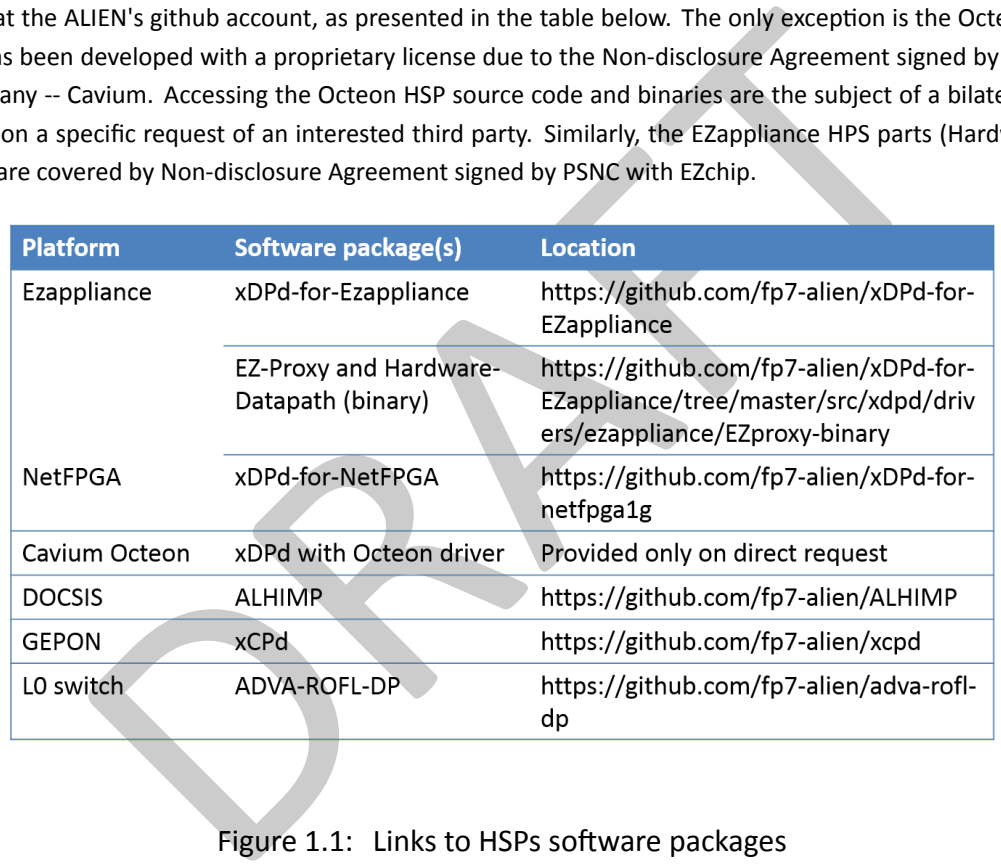

### <span id="page-8-1"></span>Figure 1.1: Links to HSPs software packages

The remainder of this deliverable is organized as follows. Section 2 presents details of Hardware Specific Part (HSP) software packages developed for each ALIEN platform. Section 3 details lessons learnt and experiences gathered during the implementation phase related to porting xDPd/ROFL to ALIEN platforms. Section 4 presents major improvements and advances made to ROFL and xDPd within ALIEN, as a result of a deep usage of these packages in the project. Finally, Section 5 summarizes and concludes the deliverable.

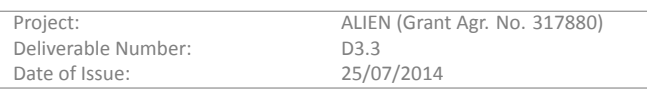

A L I E N

<span id="page-9-0"></span>This section presents developed Hardware Specific Part (HSP) software packages for each ALIEN platform. The description of each HSP presents software components developed by the ALIEN teams and software location in the context of the hardware platform. In order to reflect that HSP implementation are done accordingly ALIEN HAL architecture [D2.2], the HSP overview pictures contain also position of HAL layers, HAL interfaces and most important functional blocks already presented in deliverable [D3.2].

Each HSP section contains information what exact functionality is provided by HSP complemented with OFtest tool [1] results which precisely validated both data plane and control plane functionalities of each HSP prototype.

The very important part of HSP description is a list of requirements and user manuals presenting installation and configuration procedures which can be used by anyone interested in testing or usage of ALIEN project developments.

The description of HSP is finished with a table containing information about licensing, form (source code or binary) a[nd](#page-43-6) links to HSP software packages.

## **2.1 HSP for EZappliance**

## **2.1.1 Overview**

<span id="page-9-1"></span>The HAL Hardware Specific Part for EZappliance platform is implemented as a set of three software packages (see Figure 2.1):

- <span id="page-9-2"></span>• xDPd for EZappliance
- EZ Proxy
- Hardware Datapath.

HSP for EZappliance was developed by Poznan Supercomputing and Networking Center (PSNC).

Properties Contained Movement Contained a state of three software packand<br>
path.<br>
path and the software packandiance<br>
path and the software framework for instantiating platform<br> **EZappliance** The xDPd project [6] is a soft **2.1.1.1** xDPd for EZappliance The xDPd project [6] is a software framework for instantiating platform specific components and is capable of tasks scheduling both for hardware agnostic and hardware driver work flows. Within xDPd framework, we have implemented the hardware driver for EZappliance device. The EZappliance driver uses IPC Corba interface to discover Data Plane interfaces and control Hardware Datapath located in EZchip NP-3 processor. The driver also creates a TCP connection to EZ Proxy which is used for OpenFlow packet-in and packet-out functionality. Additionally, The hardware driver for EZappliance includes also OpenFlow software pipeline from the ROFL library, which perform role of slow rule cache and complements functional limitations of the Hardware Datapath component. All flow entries, which are supported by Hardware Datapath, are passed to NP-3 processor (more sophisticated rule caching algorithms like [12] are currently not implemented). However, the ROFL software pipeline contains all flow entries and is applying OpenFlow matching on packets which were not matched in Hardware Pipeline. All EZappliance HSP software modules have been implemented in C++ language.

**2.1.1.2 EZ Proxy** EZ Proxy is a wrapper around EZchip EZdriver library. EZ Proxy simplifies EZchip vendor C++ library API, hiding the complexity of NP-3 network processor controlling and exposes the required functionality by IPC Corba technology [3]. EZ Proxy offers direct access to search structures and statistic counters located in NP-3 memory, allows for TOP MicroPrograms deploying inside NP-3 and controlling MicroPrograms behavior. API allows also for bidirectional frame transmission between Control CPU and NP-3, and for initial configuration of network processor and its memories. EZ Proxy has been de[ve](#page-43-7)loped in C++ language.

**2.1.1.3 Hardware Datapath** Hardware Datapath is an OpenFlow pipeline implementation for NP-3 network processor. It is processing frames with a full speed of the network processor. Hardware Datapath is implemented as a set of TOP MicroPrograms using EZchip assembler language. In Hardware Datapath, the OpenFlow pipeline is implemented directly using one search structure dedicated for all flow tables and second search structure dedicated for mapping of output

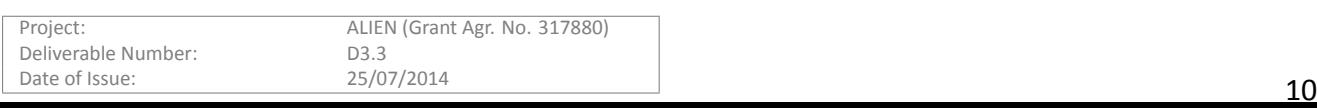

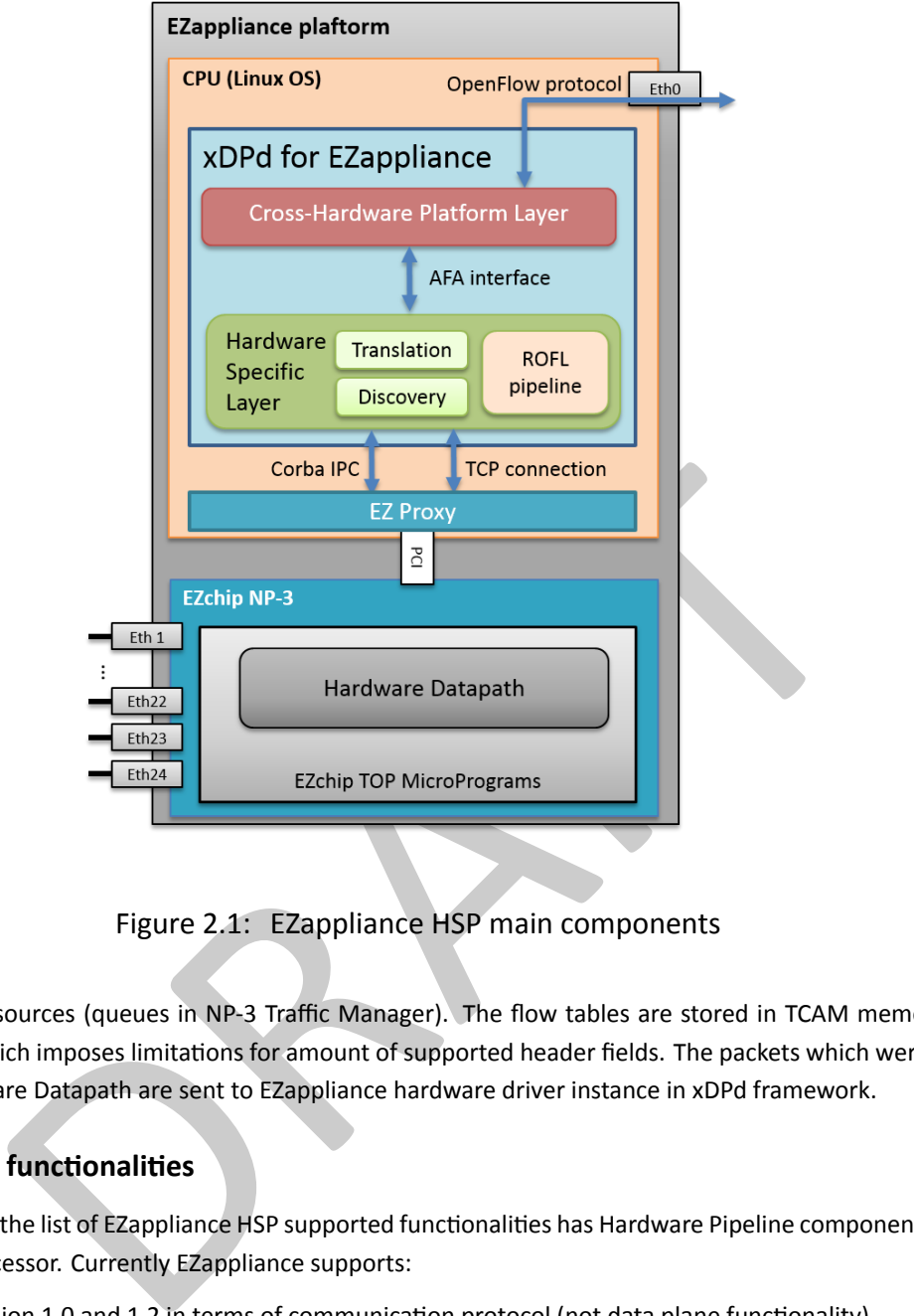

<span id="page-10-1"></span>Figure 2.1: EZappliance HSP main components

ports into physical resources (queues in NP-3 Traffic Manager). The flow tables are stored in TCAM memory supporting wildcard matching which imposes limitations for amount of supported header fields. The packets which were not matched successfully in Hardware Datapath are sent to EZappliance hardware driver instance in xDPd framework.

## **2.1.2** Supported functionalities

The main influence to the list of EZappliance HSP supported functionalities has Hardware Pipeline component implemented for NP-3 network processor. Currently EZappliance supports:

- <span id="page-10-0"></span>• OpenFlow version 1.0 and 1.2 in terms of communication protocol (not data plane functionality)
- Part of OpenFlow 1.0 data plane functionalities:
	- **–** One flow table
	- **–** Ethernet, VLAN, IPv4, ICMP and ARP matches
	- **–** Single port packet forwarding and drop acƟons
	- **–** Packet-in and Packet-out

The more detailed information about supported functionalities are presented as OFtest tool [1] results performed with usage of OpenFlow 1.0:

#### **Basic protocol behaviour:**

sh# alien@alien:~/oftest\$ sudo ./oft basic -p 6633 -i 15@eth7 -i 16@eth6 -i 17@eth5 basic.EchoWithData ... ok

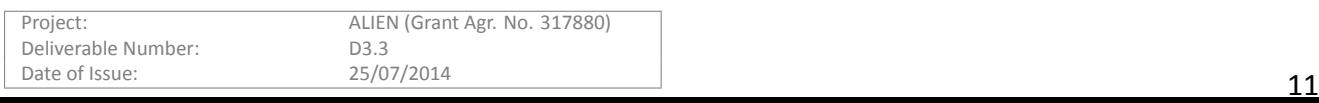

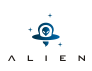

basic.PacketInBroadcastCheck ... ok basic.DescStatsGet ... ok basic.PacketOutMC ... ok basic.PacketOut ... ok basic.PortConfigModErr ... ok basic.Echo ... ok basic.PortConfigMod ... ok basic.FlowMod ... ok basic.TableStatsGet ... ok basic.BadMessage ... ok basic.FlowStatsGet ... ok basic.PacketIn ... ok

#### **Supported protocols fields matching:**

```
cols fields matching:<br>
-/oftest$ sudo ./oft flow_matches -p 6633 -i 150eth7 -i 160eth6 -i<br>
dpDstPort ... ok<br>
pTos ... FAIL (*)<br>
ildcardMatchPrio ... FAIL (*)<br>
dpSrcPort ... ok<br>
dpSrcPort ... ok<br>
dpSrcPort ... ok<br>
cultipleH
sh# alien@alien:~/oftest$ sudo ./oft flow_matches -p 6633 -i 15@eth7 -i 16@eth6 -i 17@eth5
  flow_matches.UdpDstPort ... ok
  flow_matches.IpTos ... FAIL (*)
  flow matches.WildcardMatchPrio ... FAIL (*)flow_matches.EthernetDstAddress ... ok
  flow_matches.UdpSrcPort ... ok
  flow matches.ExactMatch ... FAIL (*)
  flow_matches.ICMPCode ... FAIL (*)
  flow_matches.MultipleHeaderFieldL2 ... ok
  flow_matches.MultipleHeaderFieldL4 ... FAIL (*)
  flow matches.VlanPCP ... ok
  flow_matches.EthernetSrcAddress ... ok
  flow_matches.AllWildcardMatch ... FAIL (*)
  flow_matches.ICMPType ... FAIL (*)
  flow_matches.IngressPort ... FAIL (*)
  flow_matches.TcpSrcPort ... ok
  flow_matches.TcpDstPort ... ok
  flow_matches.ArpOpcode ... FAIL (*)
  flow_matches.ExactMatchPrio ... ok
  flow_matches.ArpTargetIP ... ok
  flow_matches.ArpSenderIP ... ok
  flow matches.VlanId ... ok
  flow_matches.IpProtocol ... ok
  flow_matches.EthernetType ... ok
```
#### **Supported flow entry actions:**

sh# alien@alien:~/oftest\$ sudo ./oft actions -p 6633 -i 15@eth7 -i 16@eth6 -i 17@eth5 actions.ModifyL4Dst ... FAIL (\*) actions.Announcement ... ok

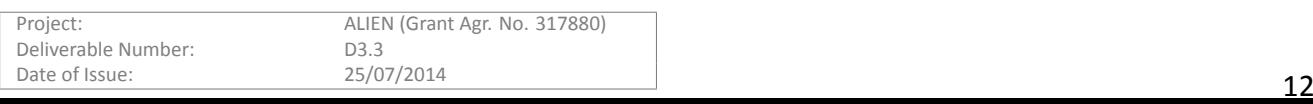

```
actions.NoAction ... ok
actions.AddVlanTag ... FAIL (*)
actions.ModifyL2Src ... FAIL (*)
actions.ModifyTos ... FAIL (*)
actions.ForwardLocal ... ok
actions.ForwardAll ... FAIL (*)
actions.ModifyL4Src ... FAIL (*)
actions.ForwardTable ... FAIL (*)
actions.ForwardController ... FAIL (*)
actions.ModifyL2Dst ... FAIL (*)
actions.ForwardInport ... FAIL (*)
actions.ModifyL3Dst ... FAIL (*)
actions.ForwardFlood ... FAIL (*)
actions.VlanPrio2 ... FAIL (*)
actions.VlanPrio1 ... FAIL (*)
actions.ModifyL3Src ... FAIL (*)
actions.ModifyVlanTag ... FAIL (*)
```
(\*) A feature having lower implementation priority because not required by any demonstrations; pending to be implemented;

### **2.1.3** Requirements, installation and configuration

<span id="page-12-0"></span>The general overview of software packages and main environmental requirements are show in Figure 2.2. More info about each software package can be found in the following subsections.

dFlood ... FAIL (\*)<br>
162 ... FAIL (\*)<br>
162 ... FAIL (\*)<br>
VlanTag ... FAIL (\*)<br>
VlanTag ... FAIL (\*)<br>
VlanTag ... FAIL (\*)<br>
18 lower implementation priority because not required by any demonstrations; pendition<br>
165 ... FAI **2.1.3.1 xDPd for EZappliance** The xDPd for EZappliance software must be run on modern sta[nda](#page-13-0)rd CPU system. It is recommended to deploy it on x86 processor with Linux operating system (i.e. Ubuntu). It is not recommended to deploy xDPd for EZappliance over Freescale PowerPC MPC8543 present in EZappliance device, where it performs the role of Control CPU, because of its limited capabilities. MPC8543 is not capable of performing OpenFlow software pipeline processing.

#### Library requirements

The xDPd for EZappliance software requires all standard libraries foreseen by [6] and [4] software projects and ROFL library in version devel-0.4:

```
https://github.com/bisdn/rofl-core/tree/devel-0.4
```
Additionally, it is required to install omniORB implementation [omniORB] of the CORBA protocol as a set of the following software packages for Debian systems:

```
omniorb \geq 4.1.xomniidl >= 4.1.xpython-omniorb >= 3.x
omniidl-python >= 3.x
```
#### **Installation**

Note: Check always https://github.com/fp7-alien/xDPd-for-EZappliance for the newest installation and configuration guidelines.

First clone project from github.

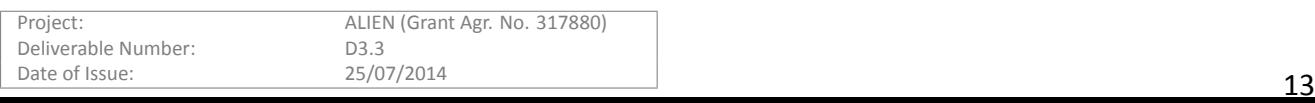

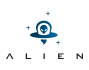

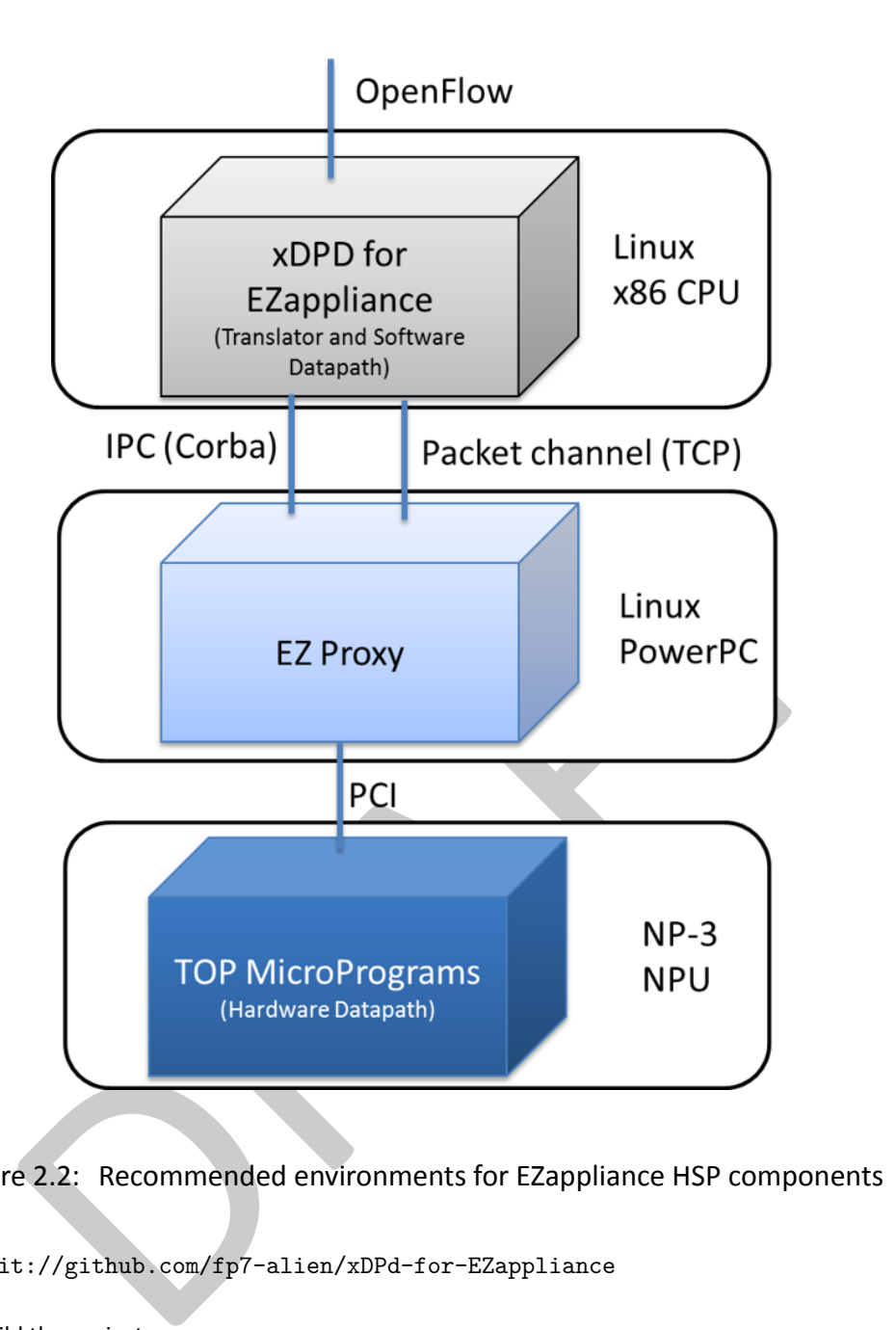

<span id="page-13-0"></span>Figure 2.2: Recommended environments for EZappliance HSP components

sh# git clone git://github.com/fp7-alien/xDPd-for-EZappliance

Then you can build the project.

sh# cd ./xDPd-for-EZappliance sh# ./autogen.sh

At the end, it is specified that xDPd must be built and compiled with EZappliance platform driver.

```
sh# cd build
sh# ../configure -with-hw-support=ezappliance
sh# make
```
#### **Configuration**

Copy the example configuration file and edit it:

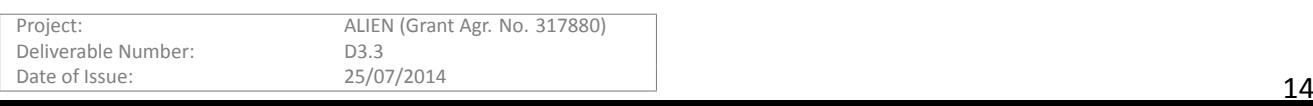

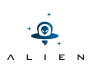

```
sh# cd build/src/xdpd
sh# cp src/xdpd/management/plugins/config/example.cfg .
sh# vi src/xdpd/management/plugins/config/example.cfg
```
In the config file you must set required OpenFlow protocol version (1.0 or 1.2), number of tables equal 1, list of ports (from 'eth0' to 'eth23') and IP address of EZ Proxy module as the *driver-extra-params* aƩribute:

```
#Most complex configuration<br>
dpid = "0x11000000000000001"; #Must be hexadecimal<br>
version = 1.0;<br>
description="This is an PSNC-EZappliance switch";<br>
#Controller<br>
controller connections;<br>
main:{<br>
remote-port=6633;<br>
};<br>
:<br>
:<br>
config:{
       openflow:{
                  logical-switches:{
                            #Name of the switch dp0
                            dp0:{
                                      #Most complex configuration
                                      dpid = "0x11000000000000001"; #Must be hexadecimal
                                      version = 1.0;
                                      description="This is an PSNC-EZappliance switch";
                                      #Controller
                                      controller-connections:{
                                                main:{
                                                           remote-hostname="10.134.0.15";
                                                           remote-port=6633;
                                                 };
                                      };
                                      reconnect-time=1; #seconds
                                      #Tables and MA
                                      num-of-tables=1;
                                       #Physical ports attached to this logical switch (mandatory)
                                      #The order and position in the array dictates the number of
                                      ports = ("eth0", "eth1", "eth2", "eth3", "eth4", "eth5", "eth6",
                                                  "eth7","eth8","eth9","eth10");
                            };
                  };
       };
       system:{
                  driver-extra-params="10.134.0.4"; #EZ Proxy IP address
       };
};
```
How to run it

Before starting xdpd, you need to guarantee that proper CORBA ior files, created by EZ Proxy, are available for xdpd in */tmp/ior* folder.

```
/tmp/ior/EZapi_struct.ior
/tmp/ior/EZapi_monitor.ior
```
Then just run xdpd.

```
sh# cd build/src/xdpd
sh# ./xdpd -c example.cfg
```
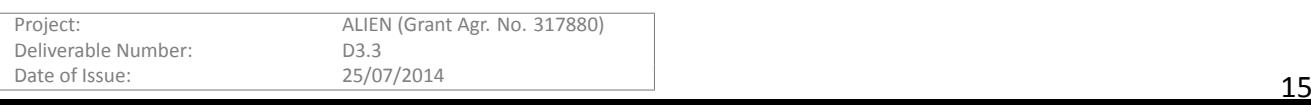

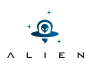

**2.1.3.2 EZ Proxy and Hardware Datapath** EZ Proxy is hosted on EZappliance Power PC embedded Linux where EZchip libraries are installed and direct access to EZppliance PCI interface is provided.

#### EZ Proxy compilation

For the compilation process the proprietary EZChip development environment is necessary. Final compiled program during run time on Control CPU loads dedicated MicroPrograms into TOP cores, sets up the whole environment (create channel, run driver) and runs EZ Proxy API. After successful compilation the new created binary can be found here: */home/alien/HAL/EZproxy/run*

#### How to mount EZproxy to the EZappliance

EZ Proxy is accessible from EZappliance Control CPU through the samba software and smb/cifs protocol. To mount the VM with EZproxy to the Control CPU system:

Login as a root to EZappliance (IP address of the Control CPU board) and check that /etc/profile file contains:

```
sh# export LD LIBRARY PATH=/mnt/ezsamba/HAL/EZproxy/cross-compile/omniorb-cross-sx/lib:
                           /mnt/ezsamba/HAL/EZproxy/cross-compile/lib
```
sh# export PATH=\$PATH:/mnt/ezsamba/HAL/EZproxy/cross-compile/omniorb-cross-sx/bin

sh# export LIBS=\$LIBS:/mnt/ezsamba/HAL/EZproxy/cross-compile/lib

Then run the script:

sh# cd /home/user1 sh# ./ezsamba\_alien.sh

#### How to run microcode for TOPs and EZproxy

IBRARY\_PATH=/mnt/ezsamba/HAL/EZproxy/cross-compile/omniorb-cross-s<br>
/mnt/ezsamba/HAL/EZproxy/cross-compile/omniorb-cross-s<br>
=\$PATH:/mnt/ezsamba/HAL/EZproxy/cross-compile/omniorb-cross-sx/bin<br>
=\$LIBS:/mnt/ezsamba/HAL/EZprox ALIEN EZ Proxy executable binary should be run from Control CPU system. EZ Proxy uses proprietary shared object libraries from EZChip company. That's why Control CPU must be connected through SAMBA with additional Virtual Machine with EZChip libraries. EZ Proxy is accessible from EZappliance Control CPU through directory: */mnt/ezsamba* .

EZ Proxy can be run in **normal** or in **debug** mode. Debug mode is needed for debugging TOP processors using MDE (EZChip MicroCode Development Environment). It can be configured in the file located at

/mnt/ezsamba/HAL/EZproxy/run/AHE\_MODE\_INI

#### Normal mode configuration (AHE\_MODE\_INI file)

REAL MCODE\_HOST CHAN\_CRT\_HOST FRAMES\_FROM\_HOST\_ALSO **MULTI\_ENGINE** 

#### Debug mode configuration (AHE\_MODE\_INI file)

REAL MCODE\_MDE CHAN\_CRT\_HOST FRAMES\_FROM\_HOST\_ALSO SINGLE ENGINE

All event are logged to EZproxy.log file in */mnt/ezsamba/HAL/EZproxy/run/*

#### How to run EZ Proxy:

Login as a root to EZappliance (IP address of the Control CPU board)

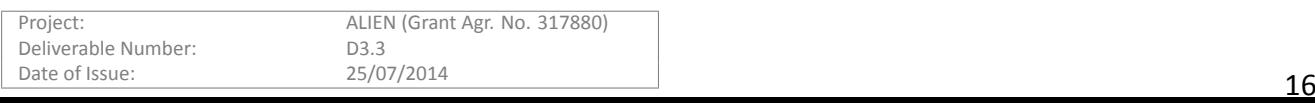

sh# cd /mnt/ezsamba/HAL/EZproxy/run sh# ./ALIEN

## How to run EZ Proxy in debug mode (trace information mode):

Login as a root to EZappliance (IP address of the Control CPU board)

sh# cd /mnt/ezsamba/HAL/EZproxy/run sh# ./ALIEN d

When binary file is executed it performs the following tasks:

- load microcode into NP-3 TOP cores,
- initialize the whole environment to work
	- **–** create channel
	- **–** create CORBA interfaces and related ior files:
		- \* */mnt/ezsamba/HAL/EZproxy/iors/EZapi\_struct.ior* ior for manipulaƟon of search entries in NP-3
		- \* */mnt/ezsamba/HAL/EZproxy/iors/EZapi\_monitor.ior* ior for gathering informaƟon about data plane ports of EZappliance
		- \* */mnt/ezsamba/HAL/EZproxy/iors/EZapi\_tm.ior* ior for NP-3 Traffic Managers as well as Tocken Bucket mechanism management
	- **–** create TCP listening socket for network frames exchange between Hardware Datapath and xDPd driver for EZappliance.

## <span id="page-16-3"></span><span id="page-16-0"></span>**2.1.4 Licenses and links**

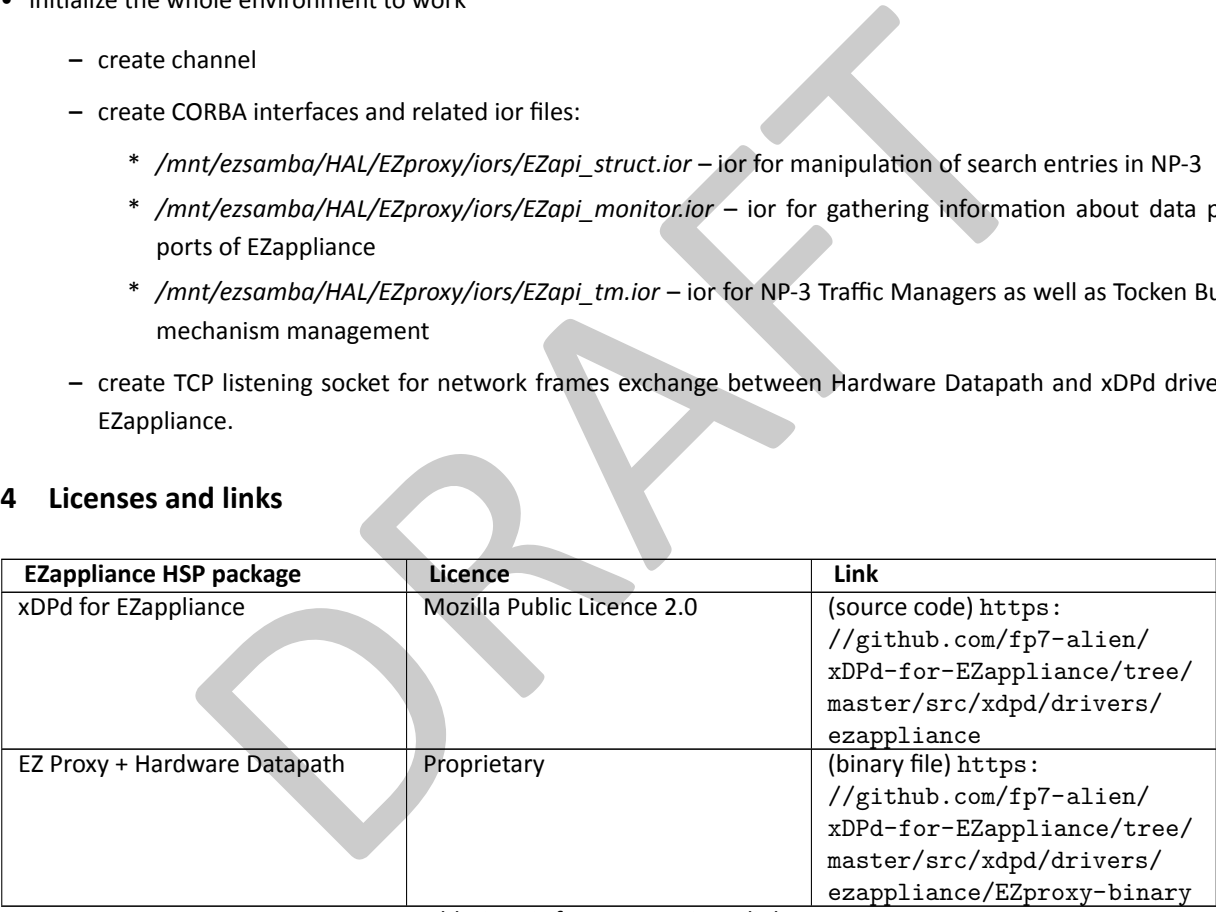

Table 2.1: Software repository links

## **2.2 HSP for NetFPGA**

## **2.2.1 Overview**

<span id="page-16-2"></span><span id="page-16-1"></span>The general overview of HAL Hardware Specific Part for NetFPGA cards with OpenFlow and xDPd is shown in the Figure 2.3 . In this case, the hardware and software parts have to be in the same machine because they communicate via PCI bus (see Figure 2.3). It is possible to install and properly maintain more than one NetFPGA cards in the same PC (even different versions, i.e. with interfaces with speed of 1Gbps and 10Gbps), but some operations (mentioned in details later in [this](#page-17-2) section) have to be realized carefully and with awareness of the consequences. To run whole system both, software and hardwa[re n](#page-17-2)eed to be installed properly. The prototype of OpenFlow switch based on NetFPGA and xDPd has been developed within ALIEN project.

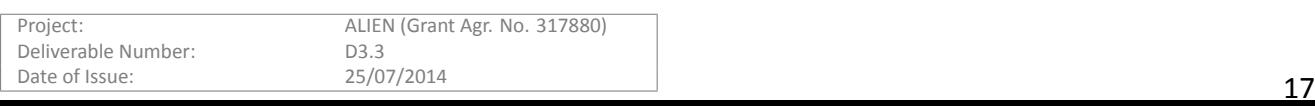

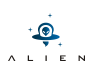

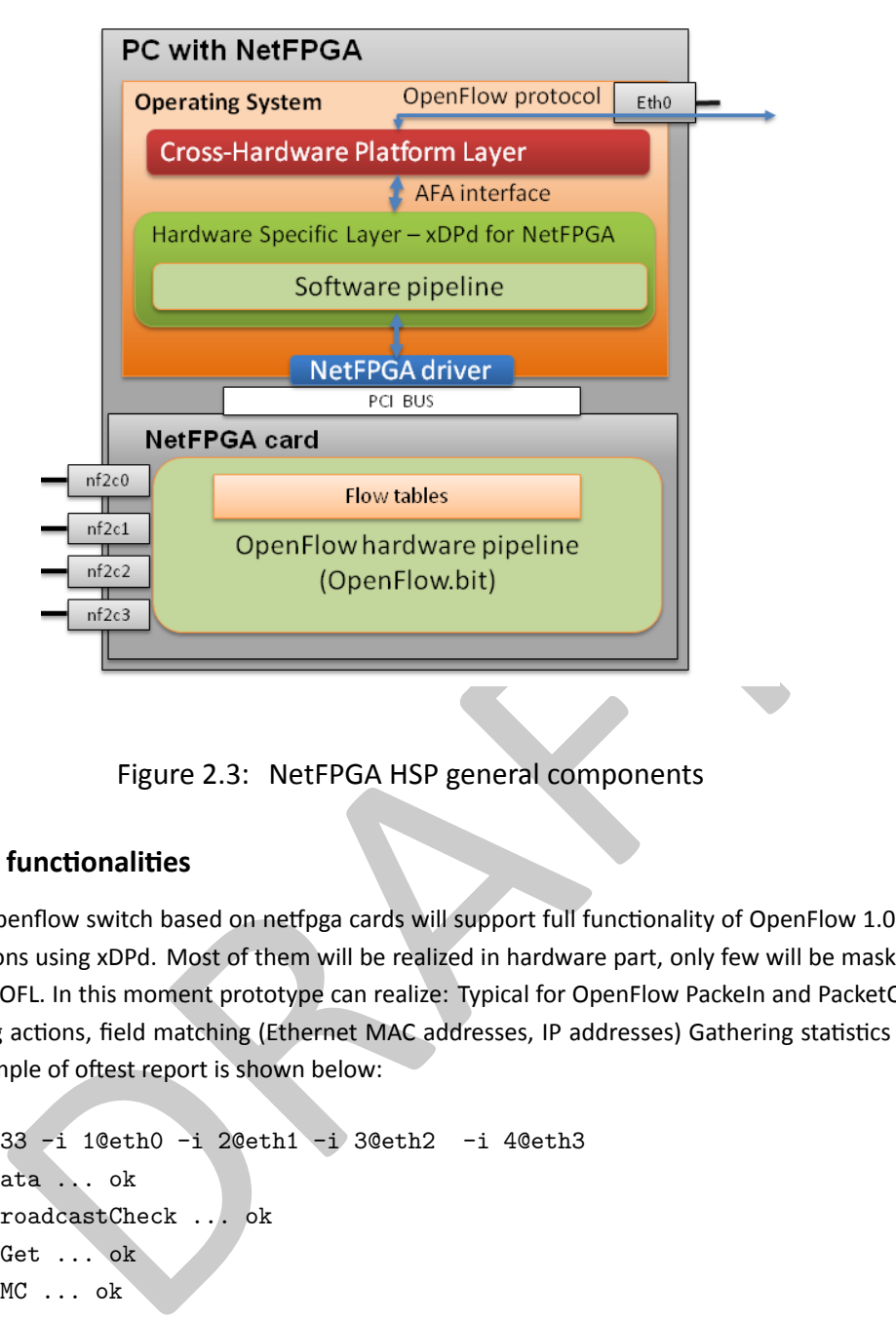

<span id="page-17-2"></span>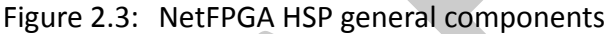

### <span id="page-17-0"></span>**2.2.2 Supported functionalities**

The final release of Openflow switch based on netfpga cards will support full functionality of OpenFlow 1.0 and some elements of higher versions using xDPd. Most of them will be realized in hardware part, only few will be masked by software pipelilne realized by ROFL. In this moment prototype can realize: Typical for OpenFlow PackeIn and PacketOut, packet forwarding and dropping actions, field matching (Ethernet MAC addresses, IP addresses) Gathering statistics and flow table listing. In details, example of oftest report is shown below:

```
./oft basic -p 6633 -i 1@eth0 -i 2@eth1 -i 3@eth2 -i 4@eth3
 basic.EchoWithData ... ok
 basic.PacketInBroadcastCheck ... ok
 basic.DescStatsGet ... ok
 basic.PacketOutMC ... ok
 basic.PacketOut ... ok
 basic.PortConfigModErr ... ok
 basic.Echo ... ok
 basic.PortConfigMod ... ok
 basic.FlowMod ... ok
 basic.TableStatsGet ... ok
 basic.BadMessage ... ok
 basic.FlowStatsGet ... ok
 basic.PacketIn ... ok
```
### <span id="page-17-1"></span>2.2.3 Requirements, installation and configuration

According to our experience and official information, dedicated and fully supported operating system for NetFPGA 1G card is Fedora 14. It is possible to install netfpga driver on other systems, but it requires some tricks and does not guarantee fully correct operation.

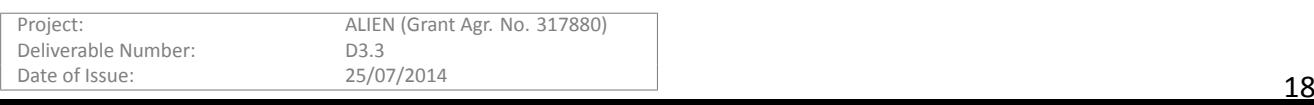

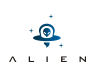

#### Installation of NetFPGA cards

Here we will present only commands with minimal explanation of their meaning (only if this is needed, in most of the cases commands are self-defined). You will need root privileges to perform driver installation and grub.conf modification by user account setup.pl script. Please note that some additional packages may be required as a part of this process.

```
etfpga.org/yum/el5/RPMS/noarch/netfpga-repo-1-1 CentOSS.noarch.rpm<br>ga-base<br>etfpga/lib/scripts/user_account_setup/user_account_setup.pl<br>etfpga/lib/scripts/user_account_setup/user_account_setup.pl<br>bshould see something as an
Install clean Fedora 14
yum update -y
yum install kernel-devel, kernel-headers
reboot
wget http://netfpga.org/yum/el5/RPMS/noarch/netfpga-repo-1-1_CentOS5.noarch.rpm
rpm -ivh netfpga-repo-1-1_CentOS5.noarch.rpm
 (or)
rpm -Uhv http://netfpga.org/yum/el5/RPMS/noarch/netfpga-repo-1-1_CentOS5.noarch.rpm
yum install netfpga-base
cd ~
sudo /usr/local/netfpga/lib/scripts/user_account_setup/user_account_setup.pl
cd ~/netfpga
sudo make
sudo make install
```
reboot

After reboot you should see something as an output of command: (loaded driver nf2.ko)

lsmod | grep nf

Command ifconfig should show nf2c0, nf2c1, nf2c2 and nf2c3 interfaces for first NetFPGA card. If you have multiple cards in one machine, you will see next 4 interfaces with names nf2c{4xN+0} nf2c{4xN+1} nf2c{4xN+2} nf2c{4xN+3} for each NetFPGA card.

Software tools should be available:

nf\_info

nf\_download

*nf\_info [-I nf2c{4N}]* allows to check actual state of netfpga card (with number N if you have more than one in one machine)

*nf\_download project.bit [-I nf2c{4N}]* allows to download bit file to FPGA chip of NetFPGA (with number N)card. It starts running immediately after downloading.

#### Installation of OpenFlow.bit in NetFPGA cards

There are several acceptable bitfiles for OpenFlow. You can use demo or synthesize your own. To prepare own bitfile you will need IDE and source code, which requires several licenses (see section License) and experience in its configuration. To make whole process easier, we suggest to use public OpenFlow demo implementation for netFPGA cards. To download and install it use following commands:

sudo yum install netfpga-openflow\_switch

/usr/local/netfpga/lib/scripts/user\_account\_setup/user\_account\_setup.pl

Example of command for downloading openflow project to hardware FPGA chip on NetFPGA card where at least 3 of them are in the same machine:

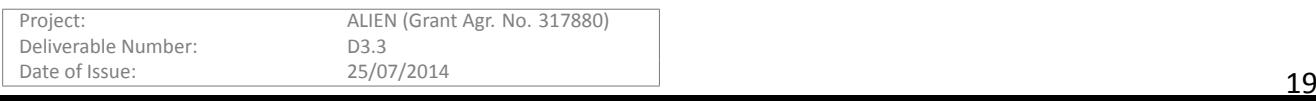

#### nf\_download ~/netfpga/bitfiles/openflow.bit -i nf2c8

#### Installation of xDPd for NetFPGA cards

1. ROFL library: xDPd require ROFL-core library to be installed in path available for xDPd executive binary. All required information in this regard is accessible at ROFL website [4]. Here we put only commands which should download, compile and install library considering an optimistic case.

```
git clone https://github.com/bisdn/rofl-core
cd rofl-core
git checkout devel-0.3
sh autogen.sh
cd build
../configure
make
sudo make install
```
2. xDPd source and binary: You can download xDPd for netFPGA cards from several online locations. However, you must be careful as few locations host xDPd software for two different versions of NetFPGA cards (NetFPGA1G and NetFPGA10G) which are not compatible with each other.

```
git clone git://github.com/fp7-alien/xDPd-for-netfpga1g
cd xDPd-for-netfpga1g
sh autogen.sh
cd build
../configure -with-hw-support=netfpga1g
make
```
After this you will obtain executable binary file in build/src/xdpd. To run xDPd, it needs config file which provide information about current hardware machine configuration and parameters of controller. An example configuration is presented below:

```
d binary: You can download xDPd for netFPGA cards from several online locations. How<br>tions host xDPd software for two different versions of NetFPGA cards (NetFPGA1G and<br>bile with each other.<br>tithub.com/fp7-alien/xDPd-for-n
config:{
        openflow:{
                    logical-switches:{
                               #Name of the switch dp0
                               dp0:{
                                           #Most complex configuration
                                           dpid = "0x004E463243FF"; #Must be hexadecimal
                                           version = 1.0;
                                           description="NetFPGA1G-xDPd-OpenFlow-sw";
                                           #Controller
                                           controller-connections:{
                                                       main:{
                                                                  remote-hostname="7.7.7.6";
                                                                  remote-port=6633;
                                                       };
                                           };
                                           reconnect-time=1; #seconds
                                           #Tables and MA
```

```
A L I E N
```

```
num-of-tables=1;
                              #Physical ports attached to this logical switch (mandatory).
                              #The order and position in the array dictates the number of
                              ports = ("nf2c0", " nf2c1", " nf2c2", " nf2c3");
                      };
              };
      };
      system:{
      };
};
```
and have its own instance of xDPd for NetFPGA card, because it represents one hard<br>
not one switch -- there is no connection in hardware between ports from different care<br>
t: Above sentences need revision to convey the cle Important notice: It is possible to maintain more than one NetFPGA card with xDPd and OpenFlow in the same machine, but each of them should have its own instance of xDPd for NetFPGA card, because it represents one hardware switch, but two netfpga cards are not one switch -- there is no connection in hardware between ports from different cards.

Editorial comment: Above sentences need revision to convey the clear meaning.

Configuration file for next NetFPGA card should have different interfaces:

```
ports = ("nf2c4", " nf2c5", " nf2c6", " nf2c7");
```
and datapath ID:

```
dpid = "0x024E463243FF";
```
Important notice: When you use more than one netfpga cards in different machines, be careful with their MAC addresses. By default, each netfpga interface with name nf2c{0xHH} has MAC address equal to 004E463243HH.

When you have everything installed and prepared config you can start xDPd:

cd build/src/xdpd

```
./xdpd -c config_xdpd_for_netfpga.cfg
```
#### **2.2.4 Licenses and links**

<span id="page-20-3"></span><span id="page-20-0"></span>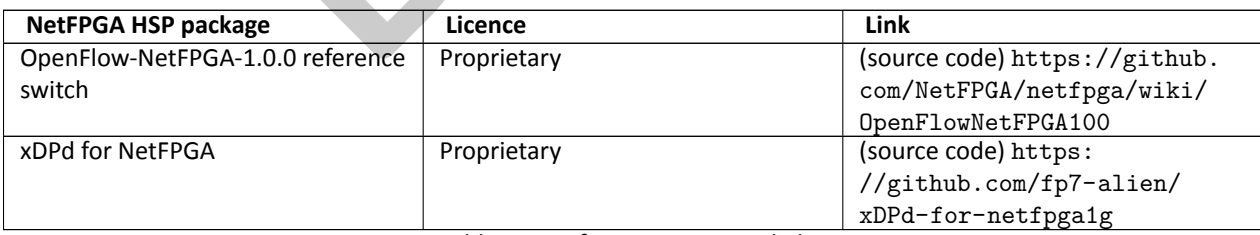

Table 2.2: Software repository links

## **2.3 HSP for Cavium Octeon**

#### **2.3.1 Overview**

<span id="page-20-2"></span><span id="page-20-1"></span>The HSP for the Octeon platform is realized as a driver to xDPd and therefore implementing the AFA interface. The OF endpoint is running in the Linux core environment of the Octeon and accessing the HSP through the AFA interface (see Figure 2.4). The pipeline shown in the Linux part is used for Packet out requests and state keeping of all FlowMods. A new FlowMod in the Linux core is stored in a shared memory, that is accessible from all Standalone cores. The pipeline running

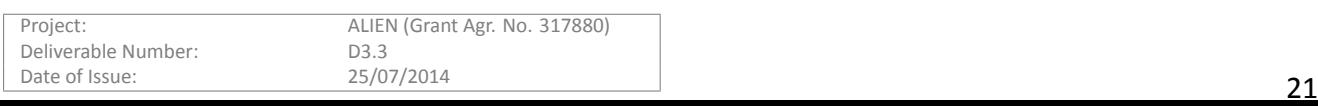

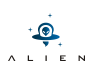

#### in each core of the Octeon is able to apply the OpenFlow rules written into that memory.

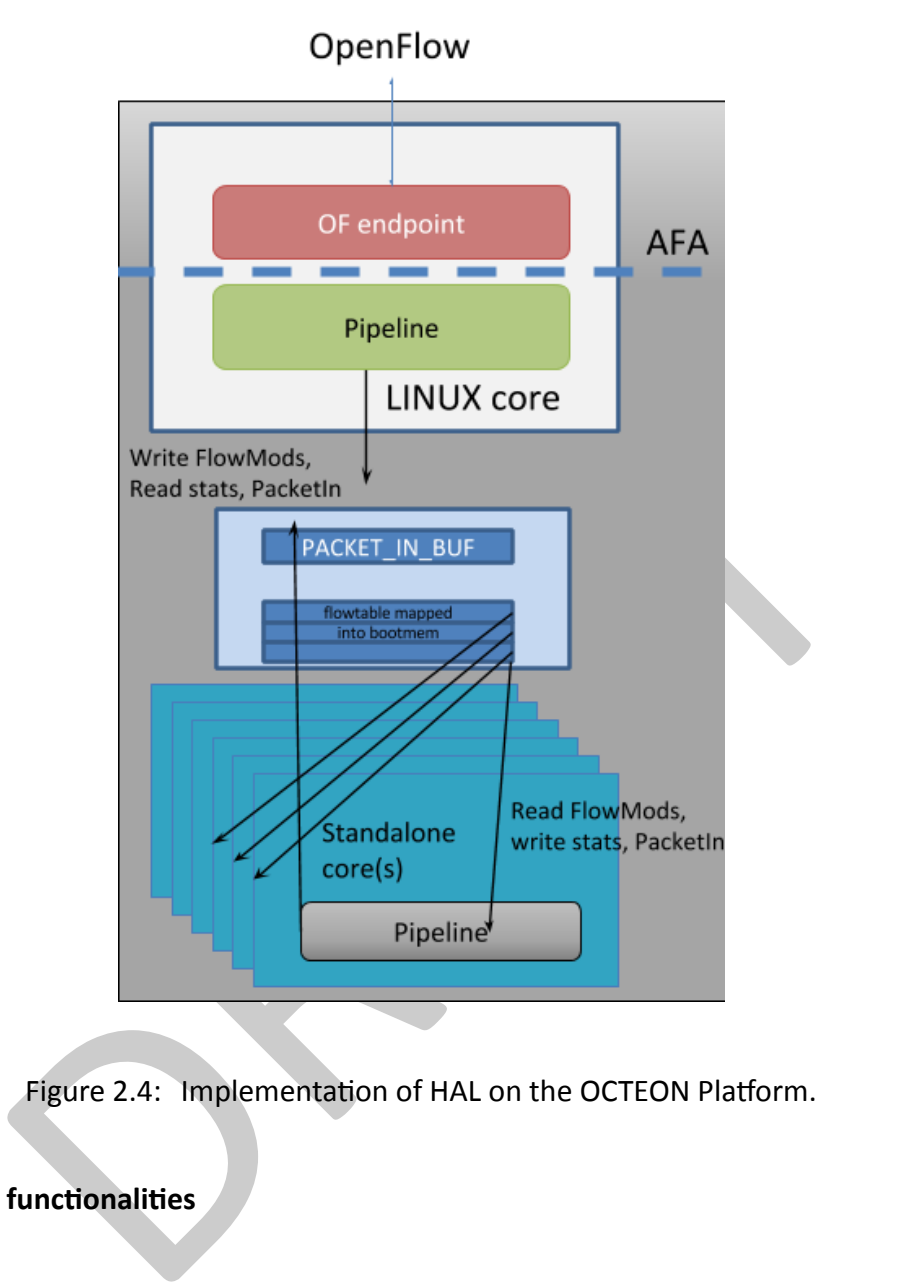

<span id="page-21-1"></span>Figure 2.4: Implementation of HAL on the OCTEON Platform.

### <span id="page-21-0"></span>**2.3.2 Supported functionalities**

#### **OFTest basic results:**

```
# ./oft basic
```

```
basic.EchoWithData ... ok
basic.PacketInBroadcastCheck ... ok
basic.DescStatsGet ... ok
basic.PacketOutMC ... ok
basic.PacketOut ... ok
basic.PortConfigModErr ... ok
basic.Echo ... ok
basic.PortConfigMod ... ok
basic.FlowMod ... ok
basic.TableStatsGet ... ok
basic.BadMessage ... ok
basic.FlowStatsGet ... ok
basic.PacketIn ... ok
```
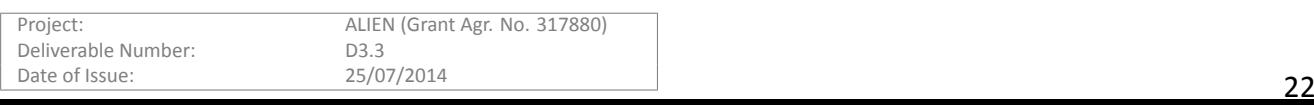

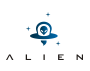

#### **OFTest fields matching results:**

```
Hance We are the state of the state of the state of the state of the state of the state of the state of the state of the state of the state of the state of the state of the state of the state of the state of the state of t
# ./oft flow matches
  flow_matches.UdpDstPort ... ok
  flow_matches.IpTos ... ok
  flow_matches.WildcardMatchPrio ... ok
  flow_matches.EthernetDstAddress ... ok
  flow_matches.UdpSrcPort ... ok
  flow_matches.ExactMatch ... ok
  flow_matches.ICMPCode ... ok
  flow_matches.MultipleHeaderFieldL2 ... ok
  flow_matches.MultipleHeaderFieldL4 ... ok
  flow_matches.VlanPCP ... ok
  flow_matches.EthernetSrcAddress ... ok
  flow_matches.AllWildcardMatch ... ok
  flow_matches.ICMPType ... ok
  flow_matches.IngressPort ... ok
  flow_matches.TcpSrcPort ... ok
  flow_matches.TcpDstPort ... ok
  flow_matches.ArpOpcode ... ok
  flow_matches.ExactMatchPrio ... ok
  flow_matches.ArpTargetIP ... ok
  flow_matches.ArpSenderIP ... ok
  flow_matches.VlanId ... ok
  flow_matches.IpProtocol ... ok
  flow_matches.EthernetType ... ok
```
#### **OFTest flow entry actions results:**

```
# ./oft actions
 actions.ModifyL4Dst ... ok
```

```
actions.Announcement ... ok
actions.NoAction ... ok
actions.AddVlanTag ... ok
actions.ModifyL2Src ... ok
actions.ModifyTos ... ok
actions.ForwardLocal ... ok
actions.ForwardAll ... ok
actions.ModifyL4Src ... ok
actions.ForwardTable ... FAIL (*)
actions.ForwardController ... ok
actions.ModifyL2Dst ... ok
actions.ForwardInport ... ok
actions.ModifyL3Dst ... ok
actions.ForwardFlood ... ok
actions.VlanPrio2 ... ok
actions.VlanPrio1 ... ok
actions.ModifyL3Src ... ok
actions.ModifyVlanTag ... ok
```
(*∗*) By design ROFL-pipeline forbids the usage of OFP\_TABLE as an output port (table loops).

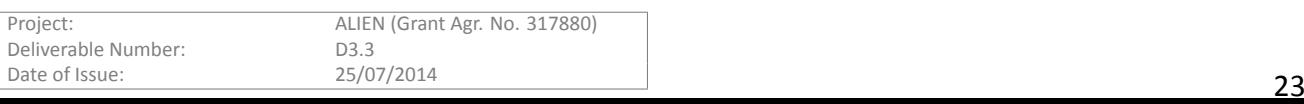

## <span id="page-23-0"></span>**2.3.3 Requirements, installation and configuration**

The major requirement is of course the possession of an OCTEON network processor. There are different generations of OCTEON available, the HSP has been tested and developed for types OCTEON-1 (in the DELL SDP) and OCTEON-2 (in the Emerson ATCA). Some minimal adjustments need to be done in the source code in order to adapt to the correct version. Installation takes place typically through a serial interface (e.g., the USB port). Configuration of ports etc. needs to happen in the core(s) that run the CMM in the Linux implementation.

### <span id="page-23-5"></span><span id="page-23-1"></span>**2.3.4 Licenses and links**

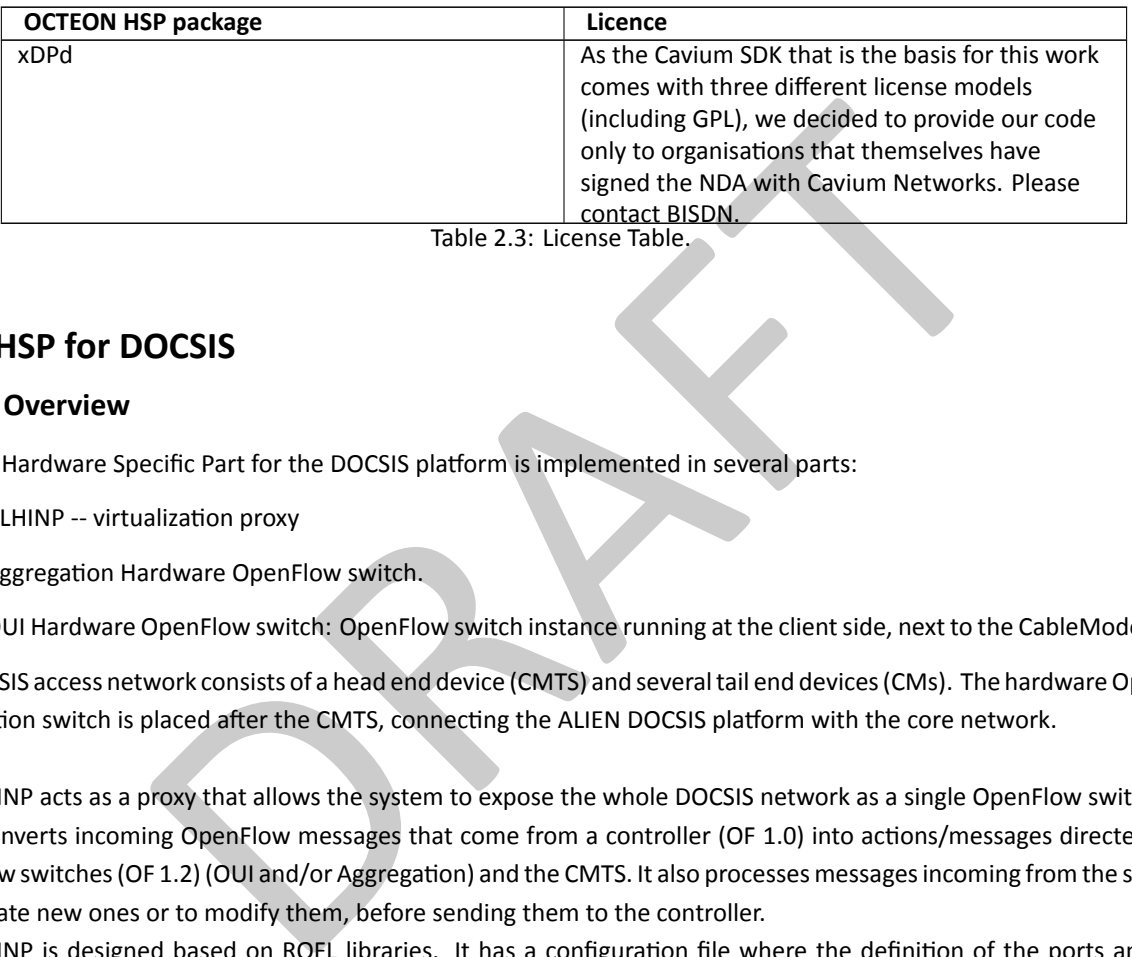

## <span id="page-23-2"></span>**2.4 HSP for DOCSIS**

### <span id="page-23-3"></span>**2.4.1 Overview**

The HAL Hardware Specific Part for the DOCSIS platform is implemented in several parts:

- ALHINP -- virtualization proxy
- Aggregation Hardware OpenFlow switch.
- OUI Hardware OpenFlow switch: OpenFlow switch instance running at the client side, next to the CableModem (CM)

The DOCSIS access network consists of a head end device (CMTS) and several tail end devices (CMs). The hardware OpenFlow Aggregation switch is placed after the CMTS, connecting the ALIEN DOCSIS platform with the core network.

ALHINP acts as a proxy that allows the system to expose the whole DOCSIS network as a single OpenFlow switch.

It converts incoming OpenFlow messages that come from a controller (OF 1.0) into actions/messages directed to the OpenFlow switches (OF 1.2) (OUI and/or Aggregation) and the CMTS. It also processes messages incoming from the switches, to generate new ones or to modify them, before sending them to the controller.

ALHINP is designed based on ROFL libraries. It has a configuration file where the definition of the ports and other parameters are stored.

### <span id="page-23-4"></span>**2.4.2** Supported functionalities

Currently the OpenFlow DOCSIS platform supports:

- OpenFlow 1.0
- Single VLAN tagged trafic incoming from user port.
- Statistics per port / Desc
- Packet IN / Packet OUT

sudo ./oft basic -p 6633 -i 12@eth1 -i 21@eth2 basic.EchoWithData ... ok

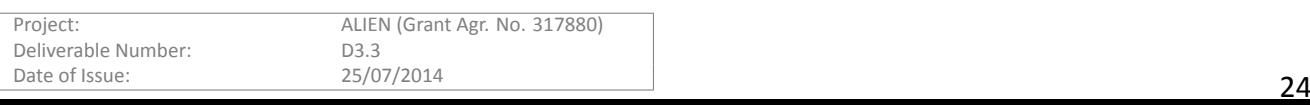

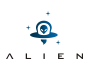

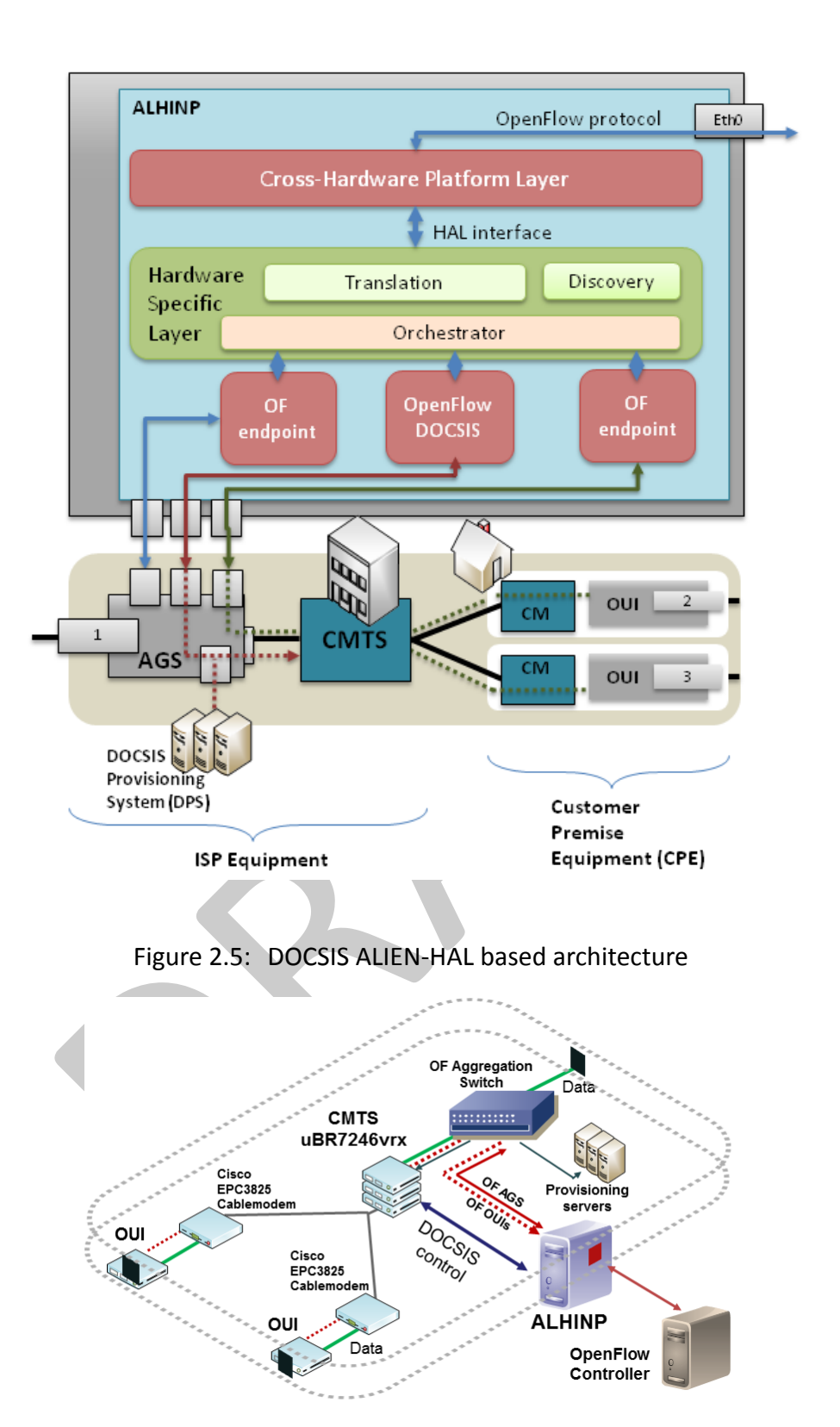

<span id="page-24-1"></span><span id="page-24-0"></span>Figure 2.6: DOCSIS virtual switch model

basic.PacketInBroadcastCheck ... ok basic.DescStatsGet ... ok basic.PacketOutMC ... ok

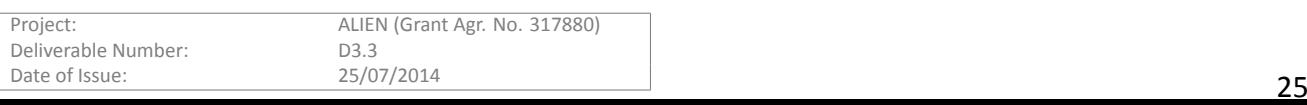

```
basic.PacketOut ... ok
basic.PortConfigModErr ... ok
basic.Echo ... ok
basic.PortConfigMod ... FAIL (*)
basic.FlowMod ... ok
basic.TableStatsGet ... FAIL (**)
basic.BadMessage ... ok
basic.FlowStatsGet ... FAIL (***)
basic.PacketIn ... ok
```
as OFtest tries to set NO\_FLOOD flag which is not used in OF1.2

\*\* ALIEN DOCSIS platform has several tables virtualized as one.

\*\*\* Related to ROFL-0.3 and stats under OF1.2 version

#### **Supported protocol fields matching:**

OFtest uses a wildcarded inport, which is not currently supported by the platform, and the results are not successful. However the platform supports the same matching fields as xDPD for Linux.

#### **2.4.3** Requirements, installation and configuration

#### <span id="page-25-0"></span>**2.4.3.1 Requirements & Installation**

FL-0.3 and stats under OF1.2 version<br>
Iol fields matching:<br>
Idcarded inport, which is not currently supported by the platform, and the results are<br>
supports the same matching fields as xDPD for Linux.<br>
Ints, installation a ALHINP Installation ALHINP requires the Revised Open Flow Library [4] branch devel-0.3. To build all ROFL requirement libraries must be installed.

\$ git clone https://github.com/bisdn/rofl-core

- \$ cd rofl-core
- \$ git checkout devel-0.3
- \$ sh autogen.sh
- \$ cd build
- \$ ../configure
- \$ make
- \$ sudo make install

it also requires libconfig++-dev library. For Debian-based distributions:

\$ apt-get install libconfig++-dev

Compiling source code of ALHINP

```
git clone https://github.com/fp7-alien/alien-DOCSIS
cd ALHINP
./configure
make
```
Running ALHINP

./ALHINP <ALHINP.cfg>

This file describes required parameters to connect all devices in the ALIEN DOCSIS platform

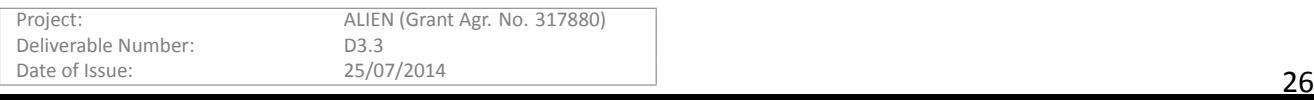

```
IP_0UIS = "192.168.10.1";<br>
PORT_OUIS = 6633;<br>
= "10.10.10.62";<br>
= "158.227.98.6";<br>
ge of OF interface of the OUIs<br>
= "02:00:0C:00:00:00:00";<br>
= 2;<br>
tion<br>
= 2;<br>
= 4;<br>
= 4;<br>
= 7<br>
= 2;<br>
= 3;<br>
= 4;<br>
T = 2;<br>
= 1;<br>
FT=1;<br>
FT=1;
// An example of ALHINP configuration file content.
name = "ALHIMP";desc = "EHU DOCSIS OF abstracted switch";
dpid = "1000000000000001";
// configuration:
ALHINP-config = \{//CONTROLLER-parameters
       CONTROLLER_IP ="127.0.0.1";
       CONTROLLER_OF_VERSION ="1.0";
       CONTROLLER_PORT =6633;
       LISTENING_IP_AGS ="158.227.98.21";
       LISTENING_PORT_AGS =6633;
       LISTENING_IP_OUIS ="192.168.10.1";
       LISTENING_PORT_OUIS =6633;
       \text{DPS\_IP} = "10.10.10.62";
       CMTS IP = "158.227.98.6";
       // MAC range of OF interface of the OUIs
       OUI_MAC ="02:00:0C:00:00:00";
       // Cable Modem MAC mask
       CM_MAC = "A4:A2:4A:00:00:00";
       VLANstart = 2;
};
// Port configuration
Port-config = \{//AGS ports
       CMTS_PORT =1;
       DATA_PORT =2;
       DPS_PORT =3;
       PROXY_PORT =4;
   //OUIs ports
       OUI_NETPORT =2;
       OUI_USERPORT=1;
};
AGS-config ={
       AGSDPID = "1";};
```
*ALHINP port mapping*

Aggregation Switch An OpenFlow 1.2 compatible switch (software or hardware) is required. In this case, xDPD software is used for Aggregation switch and OpenFlow User Instances (see Figure 2.8 for port mapping)

- \$ git clone https://github.com/bisdn/xdpd
- \$ cd rofl-core
- \$ git checkout master-0.3
- \$ sh autogen.sh
- \$ cd build
- \$ ../configure
- \$ make

```
Project: ALIEN (Grant Agr. No. 317880)
Deliverable Number: D3.3<br>Date of Issue: 25/07/2014
Date of Issue: 25/07/2014 27
```
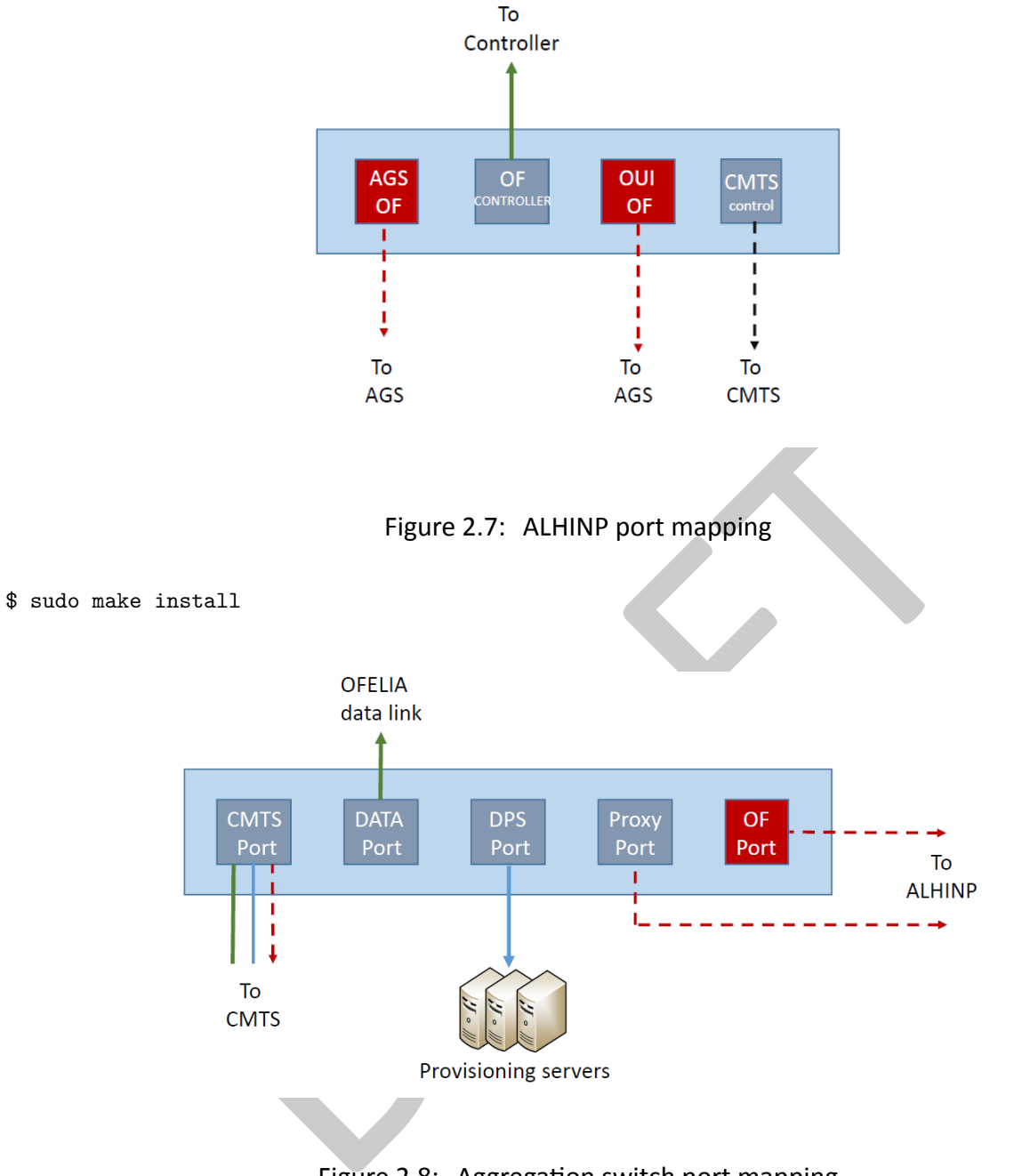

<span id="page-27-4"></span><span id="page-27-3"></span>Figure 2.8: Aggregation switch port mapping

**OpenFlow User Instance** An OpenFlow 1.2 compatible switch (software or Hardware) is required. In this case, xDPD software is used for Aggregation switch and OpenFlow User Instances (see Figure 2.9 for port mapping). The same steps are followed as in the aggregation switch software compilation.

### **2.4.4 Licenses and links**

<span id="page-27-0"></span>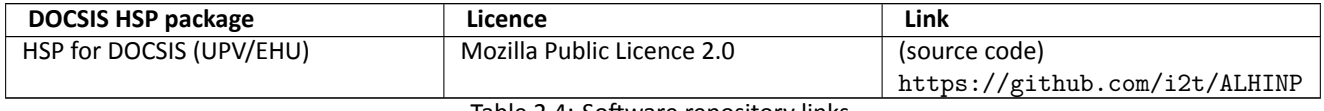

Table 2.4: Software repository links

## **2.5 HSP for GEPON**

## **2.5.1 Overview**

<span id="page-27-2"></span><span id="page-27-1"></span>The HAL Hardware Specific Part for the GEPON platform is implemented in two parts, one of which is off-the-shelf. ALIEN (Grant Agr. No. 317880) Date of Issue: 25/07/2014 25/07/2014 28 Patients and the party one of them to on the shell 28

<span id="page-28-1"></span>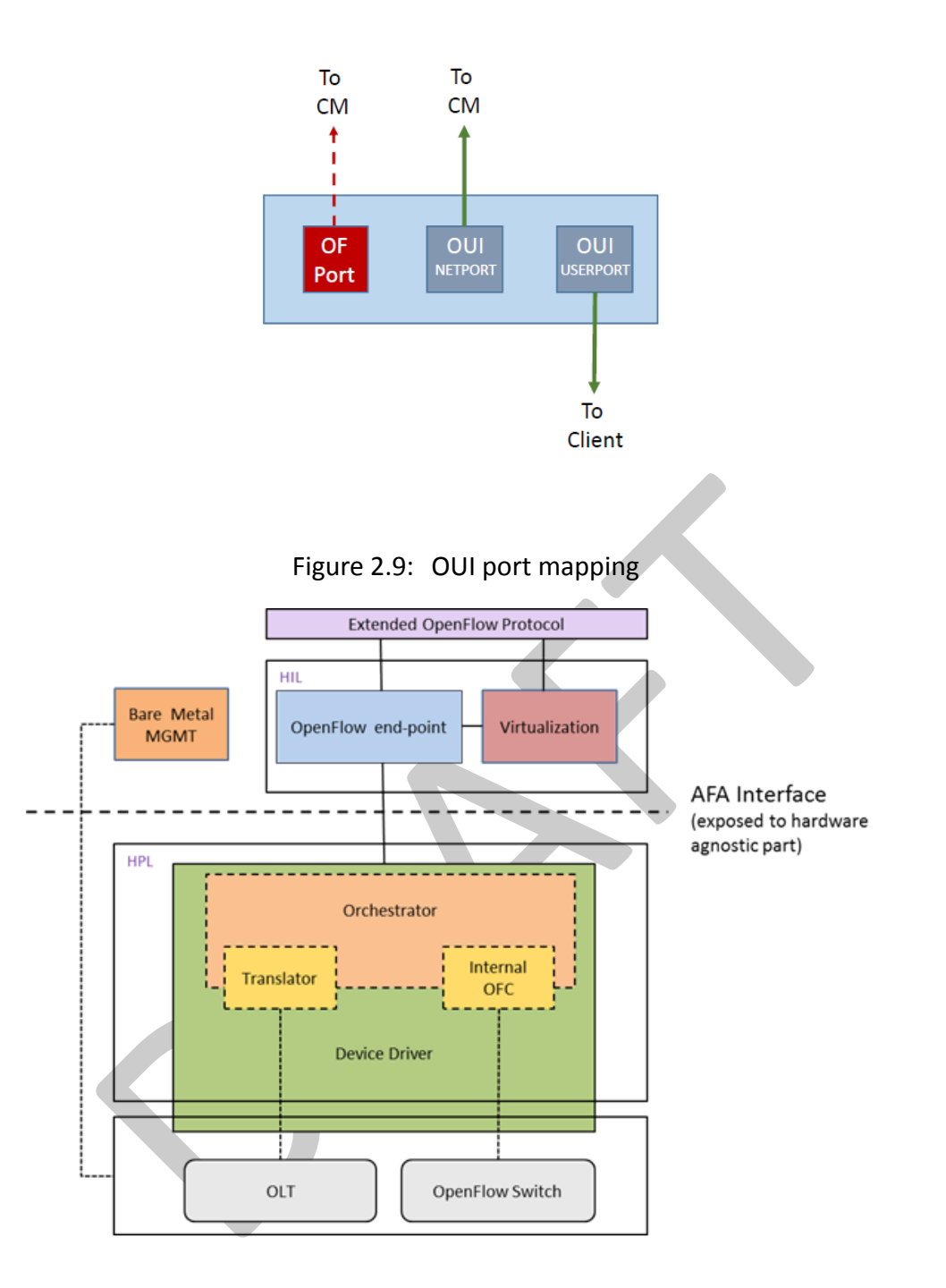

<span id="page-28-2"></span>Figure 2.10: GEPON HSP general components

The lower level OpenFlow switch xDPd has two ports and communicates via OpenFlow to xCPd. xCPd pretends to be a switch with more ports and translates matches and actions to an appropriate format for the lower switch (xDPd).

#### <span id="page-28-0"></span>**2.5.2 Supported functionalities**

The GEPON installation supports:

- One flow table
- Ethernet, VLAN, IPv4, ICMP and ARP matches
- Single port packet forwarding and drop actions

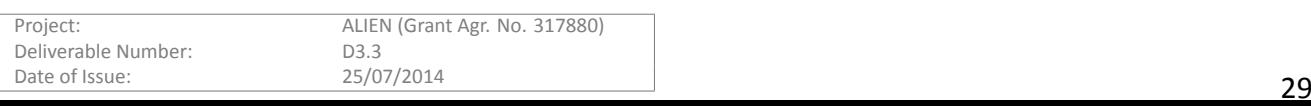

- Packet-in and Packet-out
- VLAN taggings (in some circumstances only)

The more detailed information about supported functionalities are presented as OFtest tool [1] results: **Basic protocol behaviour:**

```
t ... ok<br>
ok<br>
igModErr ... ok<br>
... ok<br>
sigMod ... ok<br>
... FAIL (*)<br>
... FAIL (*)<br>
fails because it tests VLAN tagging that, unfortunately, fails because the tags are use<br>
is removed then this test passes.<br>
....<br>
nts, insta
sh# connet@netfpga1 :~/oftest$ sudo ./oft basic -p 6633 -i 1@nf2c0 -i
                                          2@nf2c1 -i 3@nf2c2 -i 4@nf2c3
  basic.EchoWithData ... ok
  basic.PacketInBroadcastCheck ... ok
  basic.DescStatsGet ... ok
  basic.PacketOutMC ... ok
  basic.PacketOut ... ok
  basic.PortConfigModErr ... ok
  basic.Echo ... ok
  basic.PortConfigMod ... ok
  basic.FlowMod ... ok
  basic.TableStatsGet ... ok
  basic.BadMessage ... ok
  basic.FlowStatsGet ... ok
  basic.PacketIn ... FAIL (*)
```
The PacketIn task fails because it tests VLAN tagging that, unfortunately, fails because the tags are used by the OLT. If the VLAN tagging test is removed then this test passes.

### **2.5.3** Requirements, installation and configuration

xCPd requires the Revised Open Flow Library [ 4] branch devel-0.3. To build all ROFL requirement libraries must be installed.

```
$ git clone https://github.com/bisdn/rofl-core
$ cd rofl-core
$ git checkout devel-0.3
$ sh autogen.sh
$ cd build
$ ../configure
$ make
$ sudo make install
  Then install xcpd itself
$ git clone https://github.com/fp7-alien/xcpd
$ cd xcpd
$ sh autogen.sh
$ cd build
$ ../configure
```

```
$ make
```
\$ sudo make install

If xdpd is to be used with a common configuration file then the master-0.3 build must be used.

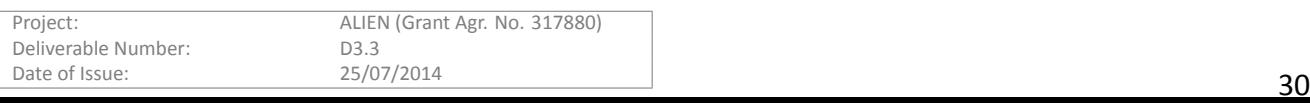

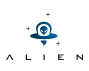

```
$ git clone https://github.com/bisdn/xdpd
$ cd rofl-core
$ git checkout master-0.3
$ sh autogen.sh
$ cd build
$ ../configure
$ make
$ sudo make install
```
#### **Configuration**

This file shows a joint configuration file used by both xdpd and xcpd. The xcpd part is at the end. The first half of the configuration is a standard configuration used by xdpd version master-0.3. Both xdpd and xcpd rely on this information. It is not necessary that both share a common configuration file but this is an option for ease of use and to ensure that if xdpd is used then both have a common view of the network. This version sets up the following.

xdpd connects to two ports, eth0 (network facing) and eth1 (OLT facing). xcpd pretends that the switch has five ports, port 1 is eth0, port 2,3,4 and 5 correspond to eth1 tagged with vlan tags 10,11,12,13. The sections below:

```
queue-command-handling="drop";
port-stat-handling="passthrough";
port-config-handling="passthrough";
```
refer to the handling of OpenFlow messages related to queues, port stats and port config commands. The options are drop, passthrough or hardware specific handler. These commands are special in the sense that they refer to OpenFlow functionality which cannot simply be mapped by VLAN tagging. For example a request for port statistics cannot just be translated to a request for statistics for a port and VLAN pair as detailed statistics are not kept. Three options are provided, drop (the command is ignored), passthrough (the command is passed through to the corresponding underling physical port) and "hardware" (the command is routed via the MGMT port of the OLT and hardware specific code).

```
exame the more of the more of the technomic state of the same of the same of the same of the same of the network. This version sets up the following.<br>
Hoth share a common oronfiguration file but this is an option for ease 
#Example of configuration single using xcpd -- xcpd section is at end
  config:{
     openflow:{
         logical-switches:{
               #Name of the switch dp0
               dp0:{
                    #Most complex configuration
                    dpid = "0x101"; #Must be hexadecimal
                    version = 1.0;
                    description="xdpd lower switch";
                    #Controller
                    mode="passive"; #active, passive, (TODO: both)
                    bind-address-ip="127.0.0.1";
                    bind-address-port=6633;
                    reconnect-time=1; #seconds
                    #Tables and MA
                    num-of-tables=1;
                    #Physical ports attached to this logical switch. This is mandatory
                    #The order and position in the array dictates the number of
                    # 1 -> eth0, 2 -> eth1
                    ports = ("eth0", "eth1");
```
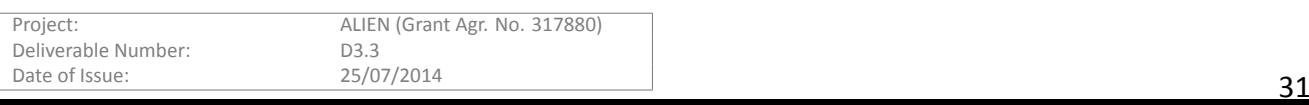

```
ort1:{<br>
physical= "eth0";<br>
;<br>
cort2:{<br>
physical= "eth1";<br>
vlam=10;<br>
;<br>
vlam=11;<br>
;<br>
vlam=12;<br>
;<br>
ort5:{<br>
physical= "eth1";<br>
vlam=12;<br>
;<br>
vlam=12;<br>
xlam=13;<br>
vlam=13;<br>
xlam=13;
             };
        };
  };
  xcpd:{
        higher-controller-ip="127.0.0.1";
        higher-controller-port=6634;
        upward-mode="active";
        queue-command-handling="drop";
        port-stat-handling="passthrough";
        port-config-handling="passthrough";
        virtual-ports:{
             dp0: {
                   port1:{
                        physical= "eth0";
                   };
                   port2:{
                        physical= "eth1";
                         vlan=10;
                   };
                   port3:{
                        physical= "eth1";
                        vlan=11;
                   };
                   port4:{
                         physical= "eth1";
                         vlan=12;
                   };
                   port5:{
                         physical= "eth1";
                         vlan=13;
                   }
             };
        };
  };
};
```
## **2.5.4 Licenses and links**

<span id="page-31-0"></span>

| <b>GEPON HSP package</b> | Licence                    | Link                |
|--------------------------|----------------------------|---------------------|
| <b>xCPd</b>              | Mozilla Public Licence 2.0 | (source code)       |
|                          |                            | https://github.com/ |
|                          |                            | fp7-alien/xcpd      |

Table 2.5: Software repository links

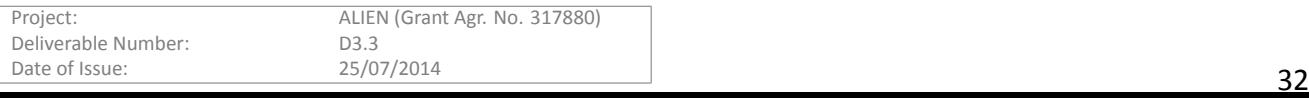

## **2.6 HSP for L0 switch**

## **2.6.1 Overview**

<span id="page-32-1"></span><span id="page-32-0"></span>The HAL Hardware Specific Part (HSP) for the ADVA Reconfigurable Add/Drop Multiplexers (ROADMs) has been implemented around ROFL library and also by extending the library functionalities not supported yet. Openflow's standard versions do not support optical switches by default. The extensions made to the protocol are based on the circuit switch extensions v.0.3 [7] and are described in more detail in D2.3 (§4.1). UNIVBRIS has built a datapath entity on of the extended ROFL library.

The agent connects to the ADVA's FSP3000 management interface and uses the SNMP protocol to control and fetch chara[cte](#page-43-8)ristics from the device. As shown in the picture below (Fig.7) the agent creates a resource model that is specific to this device and contains a plethora of characteristics, not necessarily relevant to the OpenFlow abstraction. Then the layer above is responsible for picking and doing the mapping only for the characteristics that are relevant to OpenFlow protocol.

The OpenFlow datapath can be installed and executed anywhere in any Linux host inside the network as long as the device has been assigned an IP address for the management interface. However in terms of resilience and also to avoid network latency it is advised to have it as much as possible closer to the device itself. Also the agent is running per device, so if it is needed to control multiple optical switches in the network multiple instances of the agent need to run simultaneously as described in configuration section.

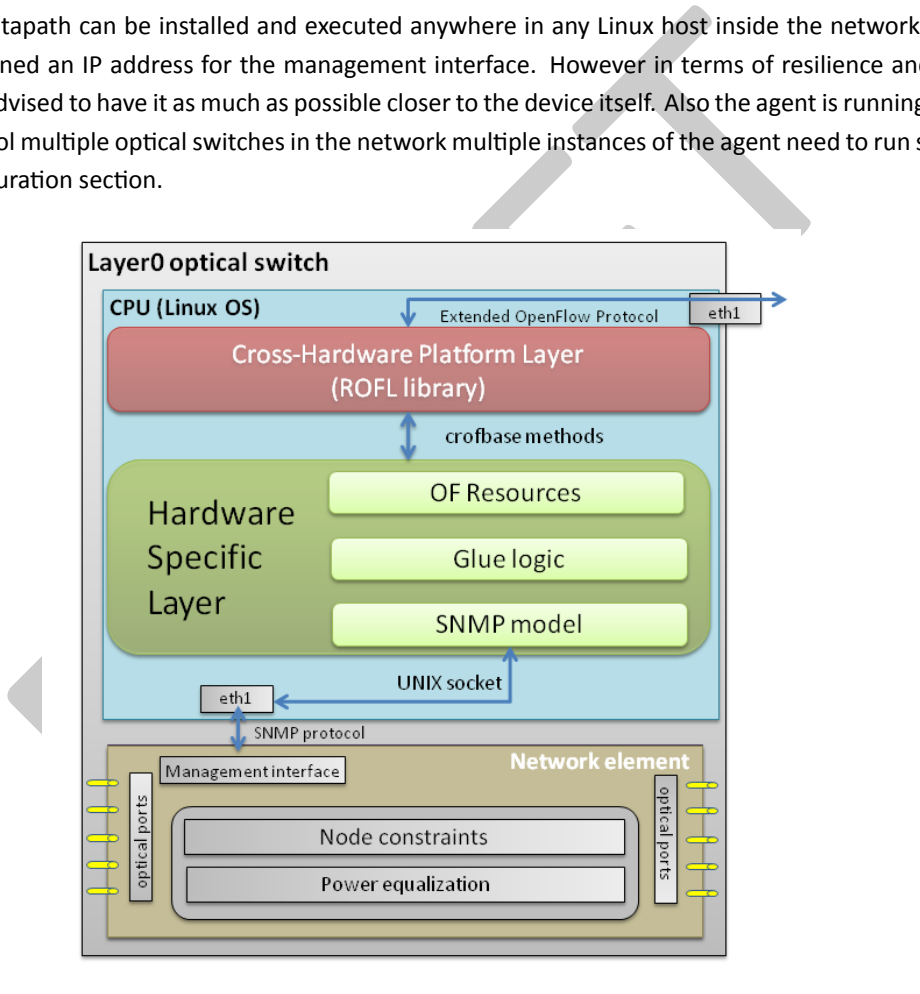

<span id="page-32-3"></span>Figure 2.11: ADVA ROADM ROFL based datapath

## **2.6.2 Supported funcƟonaliƟes**

<span id="page-32-2"></span>Optical switches compared to packet ones are lacking the notion of packet and there is no visibility in the payload thus no packets can be matched to be sent to the controller. The datapath implementation for the ADVA optical switch has been build to comply with OpenFlow v1.0 and the Circuit Switch Addendum v0.3 [ 7]. The SDN controller is making decisions in advance all paths in the network have to get provisioned. Hence the OFMatch structure is in a way replaced by the CFlowMod structure which is used to describe the cross-connections inside an optical node.

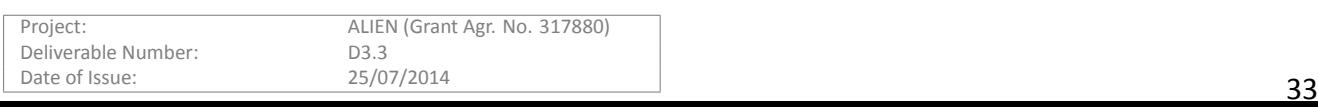

Due to the fact the OpenFlow version we are using (1.0 with Circuit Extensions v0.3) is not supported by OFtest validation tool [1], we have performed the evaluation of the agent using an version of NOX OpenFlow controller [13] that is able to handle optical devices that support OF1.0 with v0.3 optical extensions. We are providing in the sections below screenshots of the communication between the developed agent and the aforementioned SDN controller. For this reason We have used wires[ha](#page-43-6)rk network protocol analyser to show the packet exchange between these two entities.

The following figure shows the initial communication and secure channel setup with the exchange of *[HE](#page-43-9)LLO* messages. After establishment of the connection the controller requests for features of the switch and gets a modified version of FEATURES\_REPLY as described below. Also the controller send a *management request* message to get information about the device's management interface. After the establishment of the connection between the controller and the device we attempt to create a cross-connection between 2 ports of the device. So, the controller has to send a CFLOW\_MOD message followed by a POWER\_EQ\_REQUEST message. After the establishment of the cross-connection the agent replies with a *POWER\_EQ\_REPLY* message to the controller.

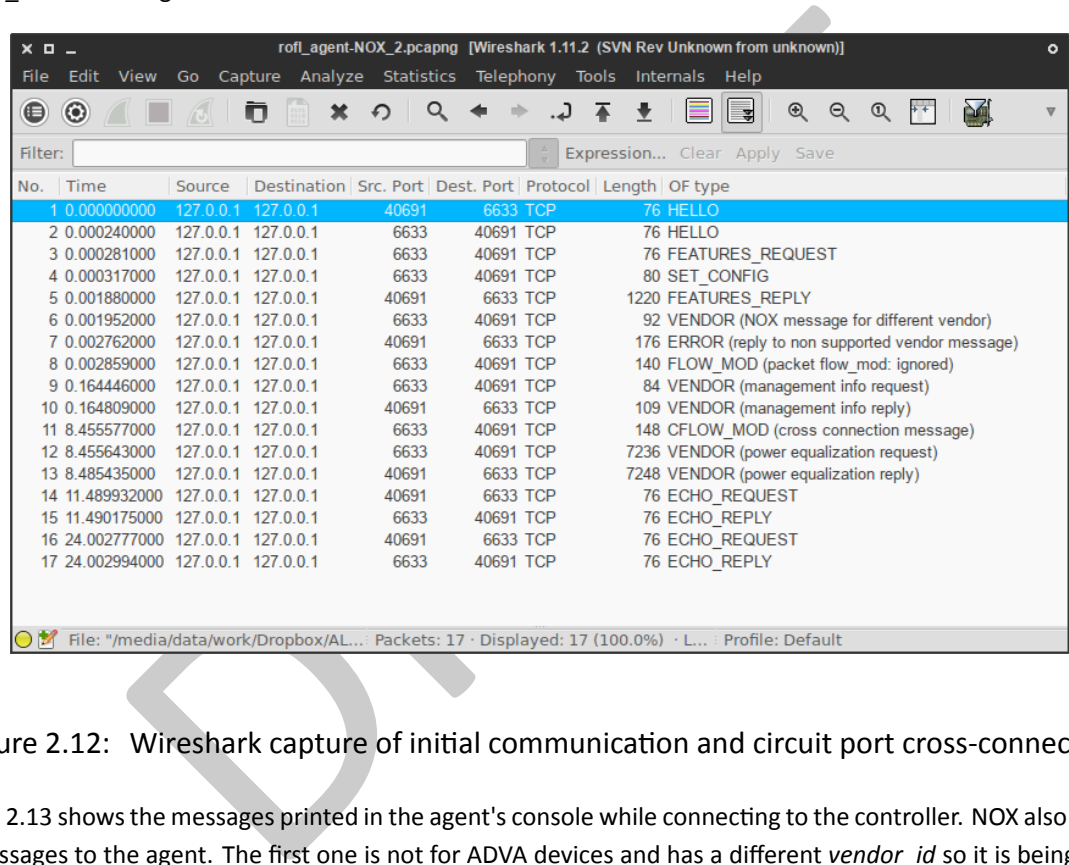

### <span id="page-33-0"></span>Figure 2.12: Wireshark capture of initial communication and circuit port cross-connection

Figure 2.13 shows the messages printed in the agent's console while connecting to the controller. NOX also sends some vendor messages to the agent. The first one is not for ADVA devices and has a different *vendor id* so it is being ignored by the controller while the second one is requesting some management information and it being handled by the ADVA agent. All messag[es wit](#page-34-0)h their corresponding structures are described in the end of this section.

ROFL library provides to the developers some convenience by providing ready-to-work methods to establish a secure channel to the controller, maintain this connection, handling messages etc. These facilities have been used where possible and in other cases have been extended to meet the device's requirements to ease the development of the agent. Also other OpenFlow messages have been added to allow fetching features and controlling the device and are described in the following paragraphs.

Handle features request/reply: Upon connection establishment with the controller the agent has to inform about its capabilities. The *Features* Reply message has different attributes compared to the corresponding one for packet switches, especially the structure used to describe the optical ports. We have included attributes like bandwidth and transmission characteristics, as well as the neighbours and their attributes since there is no neighbour discovery protocol, like LLDP in packet, for the optical domain.

Handle CFLOW MOD messages: CFlowMod messages (OFType 255/22) are used in order to create cross-connections inside the optical node. The agent parses the OpenFlow message received from the controller, discovers the ports of the

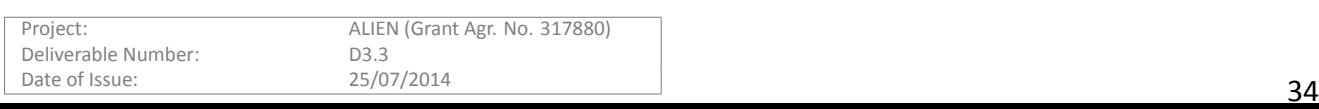

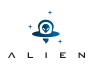

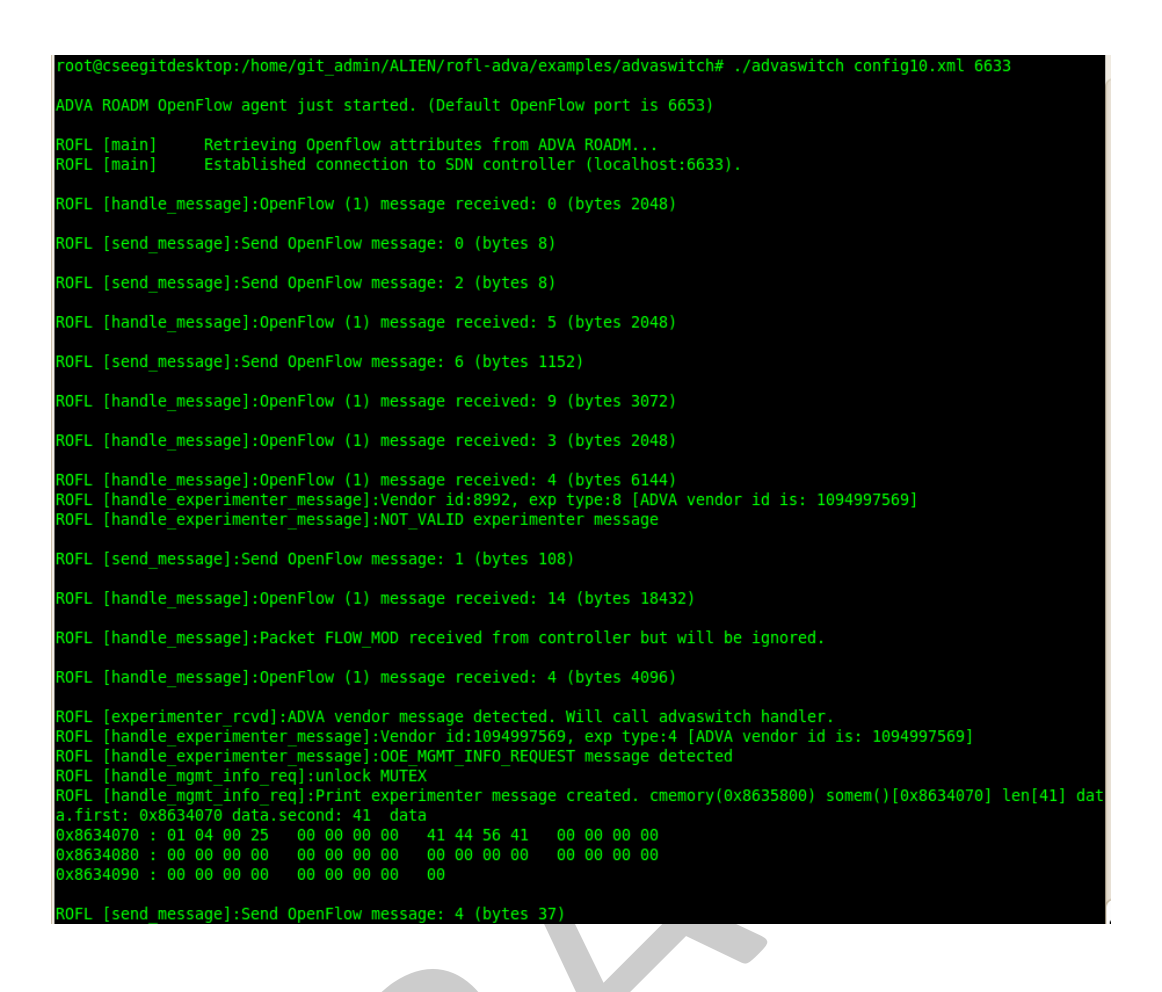

<span id="page-34-0"></span>Figure 2.13: OpenFlow agent console startup and messages exchanged

switch that are defined and finally attempts to perform the cross-connection by sending the appropriate SNMP commands. In order to facilitate the control of the device and enable the SDN controller to fetch more useful information we have implemented a number of new OpenFlow messages that are not part of the protocol neither the Circuit Switch Addendum. In order to achieve that we have used the OFPT\_VENDOR (4) experimenter message type and a special header after the

```
/* Vendor messages structs - ADVA specific */
struct ooe header {
    struct ofp_header header; // openflow header
    uint32_t vendor; // vendor id
    uint32_t type; // message type (OOE_ message type)
    uint8<sub>_t</sub> data(0); // message payload
}
```
usual OpenFlow one to differentiate between the experimenter messages defined.

The VENDOR messages we are using for the ADVA ROADM have the same *vendor id* (OOE\_VENDOR\_ID), however what differentiates these experimenter messages is the 'type'. The values of this field are listed in the following enum and are explained below.

```
/* ADVA specific VENDOR experimenter messages */
enum ooe_type {
       OOE SWITCH CONSTRAINTS REQUEST, /* switching constraints message */
```
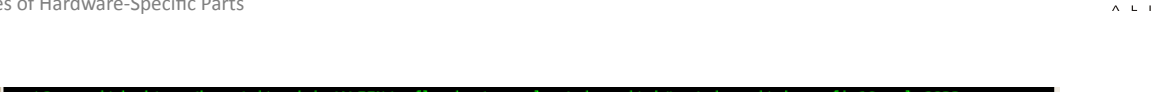

};

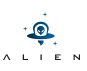

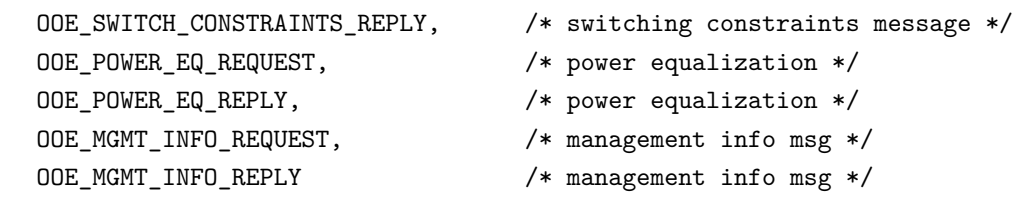

Power equalization messages: When creating a cross-connection in the optical switch we also need to perform power equalization between the connected ports to achieve the actual establishment of the lightpath. Thus, after the CFlow Mod the controller also sends a ooe power equalization message to the agent. The agent then needs to parse and perform the power equalization between the connected

Switching constraints: This message provides information to the network administrator about the cross-connections that can be made in the optical node. The switch does not have the ability to direct the optical signal from any input port to any output port. Each input port can only be connected to a list of output ports of the switch. The reply to the OOE\_SWITCH\_CONSTRAINTS\_REQUEST message returns exactly this information to the controller.

**Management info:** The *mgmt info* message is used for communicating information relevant to the management interface (SNMP) of the device to the controller. The attributes we push to the controller are shown in the structure below.

```
the optical node. The switch does not have the ability to direct the optical signal int. Each input port can only be connected to a list of output ports of the switch. The magnitude connected to a list of output ports of t
/* ADVA management info extensions */
struct ooe_mgmt_info {
   struct ooe header header; // vendor message header
   uint64_t dpid; \sqrt{4} datapath id
   uint32_t snmp_ip; // address of SNMP agent
   uint32_t snmp_port; // port no of SNMP agent
   uint8 t pad; // pad
   uint8_t num; // number of bytes in 'community' array
   uint8_t snmp_community[0];
};
```
#### <span id="page-35-0"></span>**2.6.3** Requirements, installation and configuration

As described in the sections above the ADVA ROADM OpenFlow agent is using the SNMP management channel in order to communicate in the device. The code to make these calls is supplied by ADVA, is proprietary and not publicly available by the company. Consequently it cannot be distributed as part of the datapath implementation. The aforementioned code is responsible for sending the actual command to the device using the SNMP channel. Thus, the agent on receiving a message from the controller it will parse it, decide what are the actions that it needs to take and finally, if necessary, send a message either/or both to the controller and the device.

At the end of this section we are providing the link to source code of agent's implementation which includes the extensions we have developed for OpenFlow protocol as well as the methods for marshalling and unmarshalling the OpenFlow messages. The following text explains how to build and run the datapath in a modern Linux distribution that offers the essential build tools (autoconf, automake, libtool..). Also the user will with the addition of *libxml2-dev* if not already installed. The instructions are similar to the ones for building the *rofl-core* library. After installing the required build tools and libraries you should run the following commands:

```
./autogen.sh
./configure
make
make install (optional)
export LD_LIBRARY_PATH=/path/to/adva-rofl-dp/adva-agent-rofl (ADVA library folder stub)
```
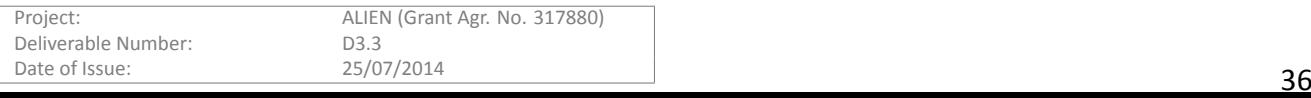

If everything goes well then you should have the datapath binary in the following folder:

### ../adva-rofl-dp/examples/advaswitch

and you can execute the agent by pointing to your configuration file as explained below.

The agent is implemented in such a way so that is able to manage one switch at a time. In order to manage more than one a device at a time multiple instances of the same agent need to my executed simultaneously using different configuration files. The contents of such a file are shown at the snippet below.

```
<config>
```

```
<host>10.0.34.10:161</host>
     <community>private</community>
     <trap>0.0.0.0:1620</trap>
     <poll>0</poll>
     <cpreload>10</cpreload>
     <openflow>tcp:10.0.34.133</openflow>
</config>
```
0.0:1620</trap><br>
112><br>
10</cpreload><br>
10(c/cpreload><br>
10(c/cpreload><br>
10(cpreload><br>
10(cpreload><br>
10(cpreload><br>
10(cpreload><br>
10(cpreload><br>
10(cpreload><br>
10(cpreload><br>
10(cpreload><br>
10(cpreload)<br>
10(cpreload)<br>
10(cpreload) The management IP (host attribute) is given to the agent so it will connect to the desired optical switch. Furthermore, the IP at which the OpenFlow controller is installed and listening for new devices, is given to the agent (*openflow* aƩribute). The default port the agent tries to bind with the controller is set to 6653 since starting with OpenFlow version 1.4 this port number is defined for OpenFlow control channel communication and any other port numbers used so far should be considered deprecated. However, the user can define his own port number (if needed) from the command line when executing the ADVA agent. An example of running the controller is given below:

./advaswitch config10.xml [6633]

## **2.6.4 Licenses and links**

<span id="page-36-0"></span>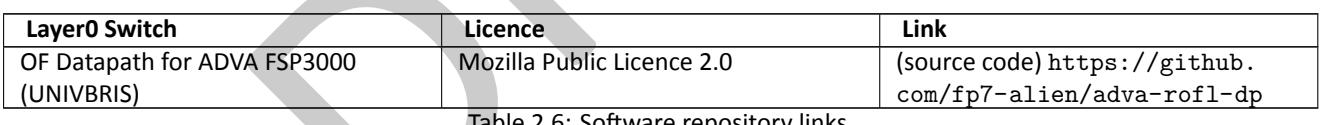

Table 2.6: Software repository links

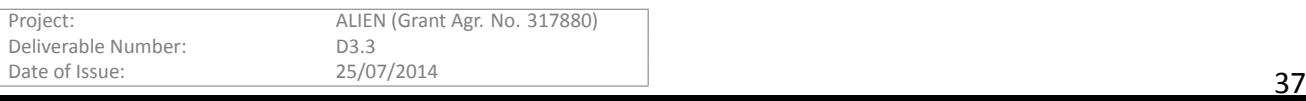

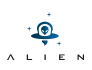

## <span id="page-37-0"></span>**3 Lessons Learned**

During the phase of implementation of the Hardware Specific Parts, the teams gathered experiences and opinions related to porting xDPd/ROFL to a given ALIEN platform as well as new recognized challenges related to enabling OpenFlow over the hardware platforms. This section summarizes lessons learned, grouped by a specific platform.

## <span id="page-37-1"></span>**3.1 EZappliance HSP**

xDPd and its AFA interface framework perfectly fitted EZappliance HSP development requirements. It minimized required coding to have the OpenFlow protocol controlling the platform. The xDPd framework and corresponding ROFL library were used without any major problems.

The minor problem experienced during HSP implementation were:

- In the beginning, there were no detailed guidance about creating a new driver in xDPd. The corresponding guide was added to the xDPd project later on, in xDPd version 0.3.
- Compilation failed in some software environments, depending on a specific OS and 32-bit vs 64-bit systems (i.e.: Debian on 32-bit platform). The problem was solved in xDPd version 0.3.
- In xDPd version 0.3, a possibility to include EZappliance HSP specific configuration parameters was hardly available. Other means for storing these values had to be implemented. Later, this issue was solved in xDPd version 0.4.
- The EZappliance HSP does not require root privileges whereas xDPd framework requires this rights during the xDPd instance launch.
- The EZappliance HSP uses a specific hybrid implementation of the hardware driver which uses AFA with the ROFL pipeline, so the EZappliance Specific Part developer needed to understand well GNU/Linux pipeline implementation and its usage.
- ng, there were no detailed guidance about creating a new driver in xDPd. The corres<br>he xDPd project later on, in xDPd version 0.3.<br>iled in some software environments, depending on a specific OS and 32-bit vs 64-bi<br>it platf • The EZappliance driver hybrid implementation makes it more difficult to migrate xDPd/ROFL from version 0.3 to version 0.4 because all ROFL OpenFlow pipeline source files had to be located properly and linked within EZappliance driver directory.
- A few software bugs have been discovered during the EZappliance development phase:
	- **–** in BadMessage error message generaƟon (solved in xDPd version 0.3)
	- $-$  in handling driver extra-parameters from configuration file (solved in xDPd version 0.4)
	- **–** logging setup with debug level in the config file (marked as very low priority problem in xDPd project and currently skipped)

All bugs have been efficiently corrected by the xDPd development team.

## <span id="page-37-2"></span>**3.2 NetFPGA HSP**

Usage of NetFPGA requires its proper installation in hosting operating system. It is possible to use not fully correct installed software bundle, but in such a situation not all functionalities will be realized properly and some features may be not active and even cause crash of software or whole system. For this card, its developers prepared software environment which was fully tested and is supported on Fedora 14. In the Internet there are available hints how to install NetFPGA cards on different and newer operating systems, but some of them are defective and led to improper configuration, which seems to be valid (compilation of code is succeed), but detailed tests for particular functionalities (which are available in NetFPGA source code) can fail.

Basis installation of NetFPGA driver in operating system creates network interfaces in system for each physical port. By default, they have the same default MAC addresses starting from the same value. When more than one NetFPGA card is

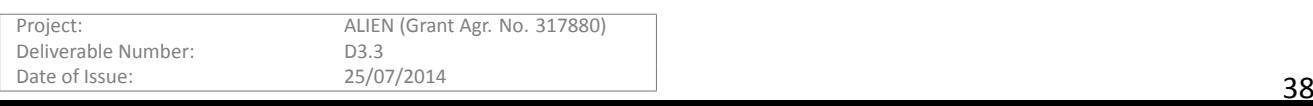

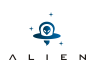

used in the same L2 segment based on Ethernet switch, all hosts (i.e. ports of NetFPGA cards) have to use different MAC addresses. In this case, the user (developer) has to change default MAC addresses to custom ones. In case of usage of the same MAC addresses by different NetFPGA cards, the problems do not have to occur in each case -- in some situation (mainly with traffic with low intensivity), switch can treat the same address on different ports as a re-plugged devices and mechanisms from higher layers can mask gaps in communications. Due to this seeming improvements, real problems are difficult to be identified. In case of intensive traffic from/to two hosts with the same MAC address, the performance is significantly reduced and problems with proper functionality are visible immediately.

Complementary situation consists on usage of more than one NetFPGA cards in the same host -- their interfaces will obtain automatic names (in form nfX, where X starts from 0 and represents numbers of physical plugs), but in this case necessity of proper script and parameters adaptation is obvious. Users also have to remember to reserve higher amount of RAM memory for next NetFPGA cards.

## <span id="page-38-0"></span>**3.3 DOCSIS HSP**

As a result of the DOCSIS HSP implementation several valuable lessons were learned, which can be beneficial for future implementations with similar characteristics based on a proxy. The most relevant lessons are highlighted below.

- ROFL libraries have made easier the conception of the proxy and its development.
- As the DOCSIS network uses VLAN\_VID tags to identify traffic for each cable modem, it has been required to implement multiple tables, which implies the use of OF version greater than 1.1 at the aggregation switch for supporting incoming VLAN traffic handling. OF1.2 was available at ROFL when the implementation phase begun.
- Orchestrating the FlowMod messages has been one of the biggest challenges of the proxy development. Having several switches with DOCSIS access network behaving transparently as a unique one is a great challenge when trying to orchestrate rules that have either the in-port wildcarded or the output is OFPP\_ALL.
- **SP**<br>**SPP** implementation several valuable lessons were learned, which can be benet similar characteristics based on a proxy. The most relevant lessons are highlighted be<br>anve made easier the conception of the proxy and i • The usage of METADATA and OF1.2 is required as QinQ traffic handling is a must. For that, the outermost tag is removed and its value is written into the metadata field. This way, it is possible to have both VLAN fields available for matching (one in the METADATA field and the innermost in the VLAN field, as it has not been removed).
- The WRITE\_METADATA was not properly working at xDPd 0.4 version and it was reported to xDPd development team who fix the implementation releasing patch for xDPd 0.4.
- Obtaining the MAC address from the DPID didn't work properly when using xDPd 0.4, and it was also reported to xDPd team.
- For testing and benchmarking the DOCSIS ALIEN, it must be taken into account that, although it behaves as a OF switch, it is an access network device and any comparison should be done against other access network devices (and not against a pure vendor switch) to obtain the proper figures from this comparison.
- A validation of an OpenFlow device cannot be done only by using the OFtest tool and it has to be validated under real environment and real rules, as sometimes OFtest can provide misunderstanding results.

## **3.4 GEPON HSP**

Several important lessons were learned from the UCL implementation. The experience of working with the ROFL libraries was overall a good one and these libraries were a great benefit to the project. Without ROFL the implementation would be much more difficult than it was already.

A small number of bugs and omissions in the ROFL 0.3 libraries were found and corrected. These have been merged into the devel-0.3 branch.

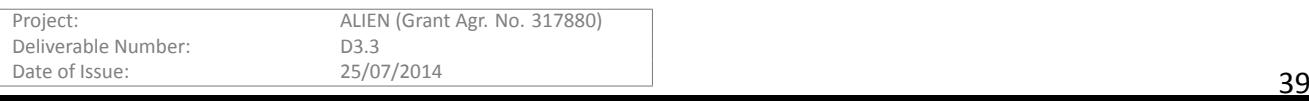

With regard to flowMod it became necessary to have the upper level controller (xCPd) to maintain a list of translated and untranslated flowMods. In this way a request, for example, to delete flowMods matching a pattern could be matched against the list of flow-mods and then translated to several strict deletion. Statistics replies require similar modifications.

In general, implementing an entire protocol requires consideration of all the corner-cases in that protocol. Some of these were not considered in our initial design. For example, an action to output to all ports or to flood to all ports needed to be translated to several tag then output matches.

One problem which proved insurmountable was that of using VLAN tagging within the system. If a user wished to use a VLAN tag through the virtualised switch then this tag is overwritten by the system. Similarly, if an unknown VLAN tag arrives it would be impossible to know from which virtualised port it arrived.

## **3.5 L0 switch HSP**

<span id="page-39-0"></span>UNIVBRIS built the OpenFlow agent for the ADVA optical switch using the ROFL library v0.3. The library offers a great support for the developer and facilitates a lot the development time for building a fully operational agent. We did not have to build the agent from scratch since the library provides easy to use methods for secure channel establishment and keeping alive the connection between the agent and the controller. If we divide the datapath implementation in protocol message handling and control channel handling the latter is completely implemented by ROFL methods.

virtualised switch then this tag is overwritten by the system. Similarly, if an unknown V<br>virtualised switch then this tag is overwritten by the system. Similarly, if an unknown V<br>to know from which virtualised port it arr The message handling was done using the methods provided by the library and namely the *crofbase* class. In the case of the Optical switch there some methods missing from the OpenFlow messages since the protocol has been extended to accommodate these devices. The library's support has included the standard OpenFlow versions. Thus, in order to develop a datapath for a device using the circuit extensions of the protocol [7] we had to extend the methods provided by *crofbase*. For example CFlowMod messages and modified versions of FeaturesReply had to be added to the library for the purpose of the optical agent implementation.

The process of adding these additional messages is streamlined which facilitates the development of the OpenFlow agent. Furthermore, there is support for experimental/vendor messages that we used to the ADVA optical switch. Surely, it requires that the developer will invest some effort to get hold of the many different components of the library. The support of different versions of the protocol add to the complexity of the library. In general, the learning curve is smooth and the benefits apparent compared to designing and implementing all the required functionalities starting from a white paper.

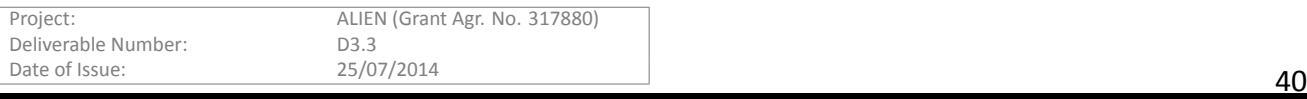

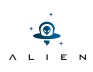

## **4 xDPd/ROFL Improvements for ALIEN HSPs**

There are four major improvements in ROFL and xDPd:

- 1. Renaming AFA to HAL
- 2. Driver specific initialization parameters
- 3. Increased code reuse among drivers
- 4. Increased code quality

and the practices were lected to intitially expect on the list of the main of the configurations. The space of forecapple in the default managements were the three rextra-params in the system section of the config file. In The first two deal with specific changes while the latter are more general. At first there is a refactoring of the code to rename AFA to HAL, to have a more common terminology. In the end this led to a shorter learning curve of the code and the existing drivers. Further parameters were needed to initialize some of the new hardware platforms. Therefore the HAL was extended to pass additional parameters to the driver, which is exposed for example in the default management plugin (i.e. config). A user can specify the driver-extra-params in the system section of the config file. In a more general view, the multiple platforms added in Alien led to an increased code reuse. Most of the new platforms use the pipeline provided by ROFL, thus many platforms had to copy parts of the original code to create the HSP. Better integration of the generic packet classifier in the pipeline was possible due to Alien. Drivers can benefit from improvements in ROFL and xDPd because of this. Increased code quality and lots of bug fixes as a result of the interaction with a developer community were an outcome of Alien.

Project: ALIEN (Grant Agr. No. 317880) Deliverable Number: D3.3 Date of Issue:  $25/07/2014$  41

# **5 Conclusions**

In this document HSP prototypes have been presented, which allow an OpenFlow control over a very diverse set of ALIEN platforms. Some of these platforms are considered as for the first time enabled to participate in the SDN experiments (i.e.: DOCSIS, GEPON) or the first open implementation provided to the community (i.e.: EZappliance).

The critical mission of the ALIEN project was to design, implement and validate the Hardware Abstraction Layer concept [D2.2] which must be applicable to a wide range of network platforms. Taking this into account, all HSP software pacakges have been implemented as proof-of-concept prototypes to validate if the ALIEN HAL design is flexible enough and easily adaptable to devices with very different set of management and configuration requirements. From this point of the view it is important to analyse how different HSP prototypes fit into the HAL architecture and how xDPd/ROFL realizes platformindependent components of the HAL architecture. This analysis is introduced in the deliverable D2.3 [D2.3], but focused mainly on a functional level only. This document extends further the analysis from D2.3 and specifically focuses on a software level in relation to the usage of ROFL (the library providing OpenFlow-related functionality to controllers and datapath elements) and xDPd (a framework enabling OpenFlow datapath element for different platforms; based on the ROFL library).

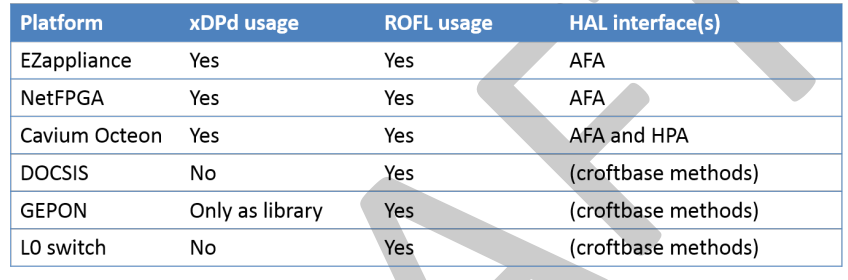

Figure 5.1 presents how all HSP prototypes use xDPd, ROFL and HAL interfaces.

## <span id="page-41-0"></span>Figure 5.1: Usage of xDPd and ROFL

e usage of ROFL (the library providing OpenFlow-related functionality to controllers<br>
framework enabling OpenFlow datapath element for different platforms; based on the<br>
towall HSP prototypes use xDPd, ROFL and HAL interfa As one can easily spot from the figure, all HSPs use the ROFL library to provide an OpenFlow endpoint functionality, AFA/HPA interface definitions and the OpenFlow pipeline. xDPd is used by several platforms (not all of them) as a software framework which helps enabling OpenFlow in alien equipment as defined in the HAL architecture. The situation of DOCSIS, GEPON and L0 switch is different, mainly caused by different timelines set to xDPd and ALIEN development processes. When the HSP development process started, xDPd has been focused on Ethernet switch programmable devices. For all platforms which could not be represented as a single switch but were composed of a set of devices (i.e. GEPON, DOCSIS and L0 switch), the xDPd software stack was missing proper configuration capabilities, e.g. to express topology of interconnected devices. For that reason some development teams started implementing OpenFlow for their platforms, basing directly on the ROFL library. This approach has an impact on a possibility of the usage of HAL interfaces like AFA and HPA. For these platforms, development teams decided to use ROFL crofbase interface (defined in rofl-core\src\rofl\common\crofbase.h) which is a direct OpenFlow protocol interface. AFA and croftbase have many similarities because AFA is also made on the ROFL crofbase foundation. In contrast to ROFL crofbase, the AFA interface is hiding OpenFlow protocol mechanisms and thus is much better for the usage during the hardware driver implementation. For this reason, the description of the ROFL crofbase interface was skipped in the HAL specification [D2.2] and also it has not been documented in the HAL implementation report [D2.3]. Last but not least, the hardware specific code based on crofbase methods can be ported to the xDPd framework, because of AFA and crofbase symantic similarities. Overview of both approaches to HAL implementation is presented in Figure 5.2.

With this deliverable WP3 is officially finalizing its activity and the HSP prototypes development, however each HSP prototype has still long list of features identified which should be implemented in order to fully support OpenFlow specifications. Figure 5.3 presents summary of the WP3 activity in the context of each HSP.

The documentation for each HSP has been prepared in a form of deliverables (D2.3 and D3.3), software prototypes [have](#page-42-0) been released and validated. The WP3 activity has also performed its own demonstrations during the FIA2014 and TNC2014

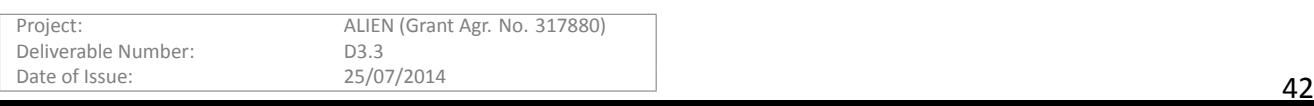

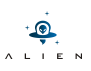

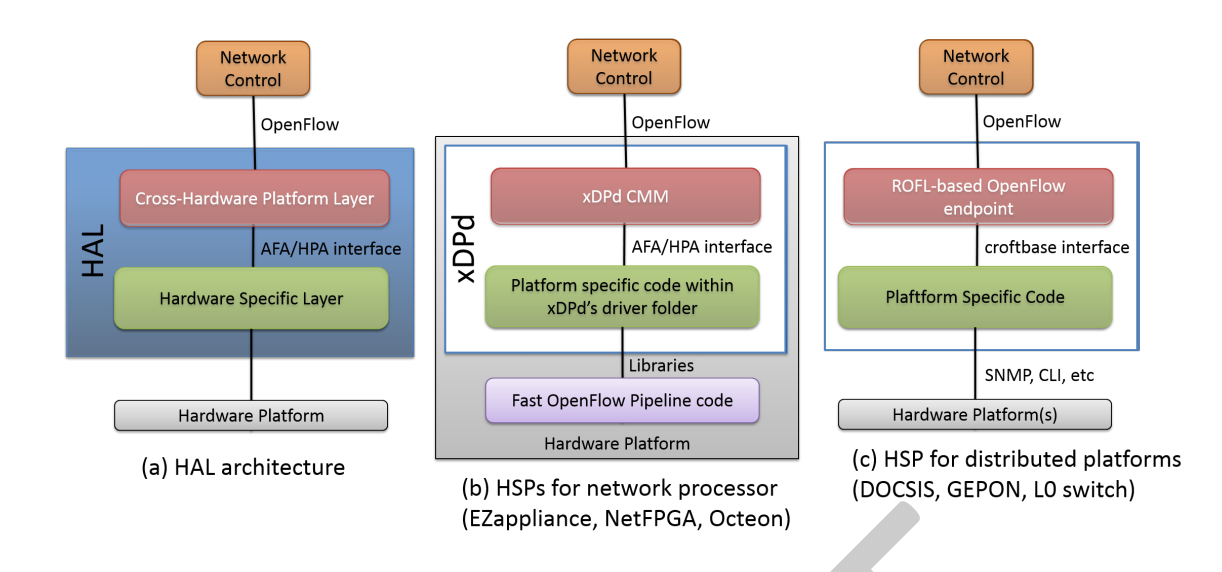

## Figure 5.2: HSP implementation approaches (b) and (c) in the context of HAL architecture (a)

<span id="page-42-0"></span>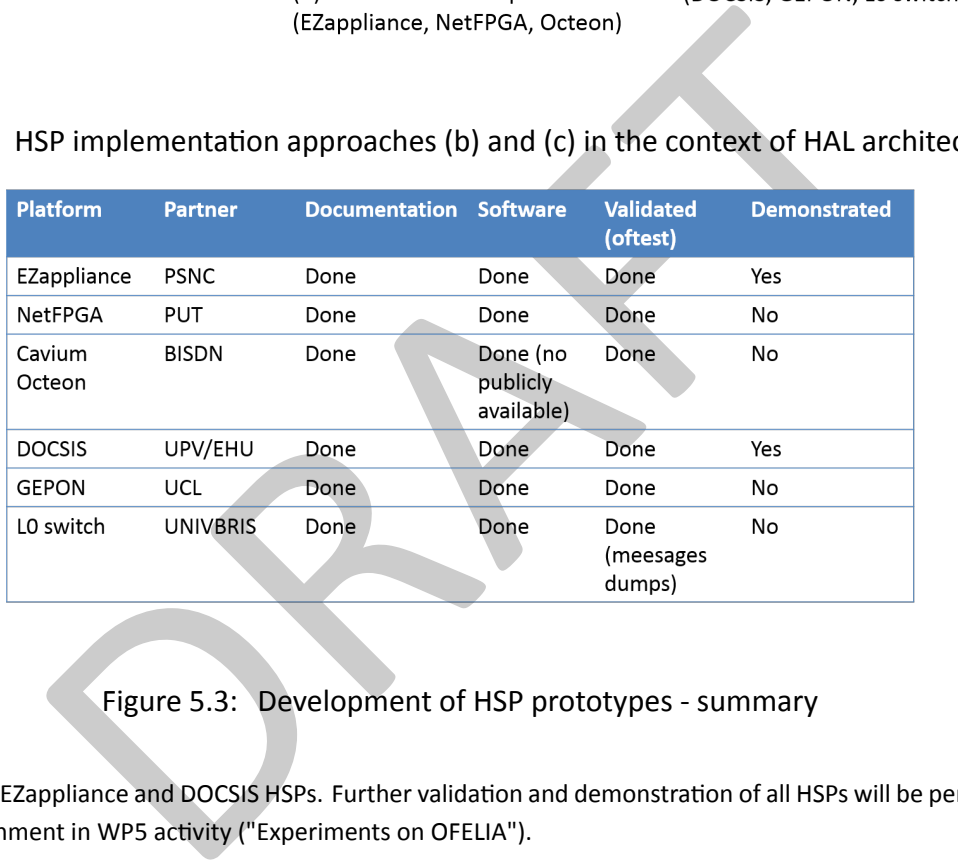

## <span id="page-42-1"></span>Figure 5.3: Development of HSP prototypes - summary

conferences using EZappliance and DOCSIS HSPs. Further validation and demonstration of all HSPs will be performed within the OFELIA environment in WP5 activity ("Experiments on OFELIA").

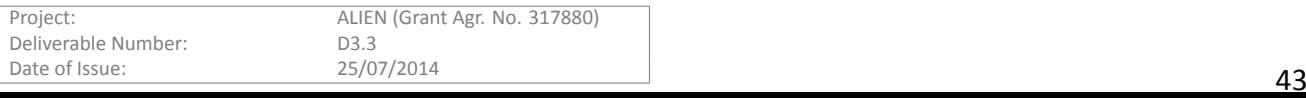

# **References**

- [1] Floodlight project, OFtest validation tool. http://www.projectfloodlight.org/oftest/.
- [2] Future Internet Assembly 2014. https://www.fi-athens.eu/ .
- <span id="page-43-6"></span>[3] Object Management Group, Corba specifications. [http://www.omg.org/spec/index.htm](http://www.projectfloodlight.org/oftest/).
- <span id="page-43-4"></span>[4] Revised OpenFlow Library. http[://www.roflibs.org/](https://www.fi-athens.eu/) .
- <span id="page-43-7"></span>[5] Terena Networking Conference 2014. https://t[nc2014.terena.org/](http://www.omg.org/spec/index.htm).
- <span id="page-43-2"></span>[6] The OpenFlow eXtensible [DataPath daemon project.](http://www.roflibs.org/) http://www.xdpd.org/.
- <span id="page-43-5"></span>[7] Extension to the OpenFlow Protocol in support of Circuit Switching. http://archive.openflow.org/wk/images/ 8/81/OpenFlow\_Circuit\_Switch\_[Specification\\_v0.3.pdf](https://tnc2014.terena.org/), 2010.
- <span id="page-43-8"></span>[8] Deliverable D3.2: Specification of hardware specific parts. http://www.fp7-alien.eu/files/deliverables/ D3.2-ALIEN-final.pdf, 2013.
- <span id="page-43-3"></span>[9] Deliverable D2.2: Specification of Hardware Abstraction Layer. http://www.fp7-alien.eu/files/ deliverables/D2.2-ALIEN-final.pdf, 2014.
- <span id="page-43-0"></span>[10] [Ł. Ogrodowczyk et al. Hard](http://www.fp7-alien.eu/files/deliverables/D3.2-ALIEN-final.pdf)ware abstraction layer for non-openflow capable devices. The TERENA Networking Confer*ence (TNC)*, May 2014.
- [11] Bartosz Belter et al. Hardware abstracƟon layer as an sdn-enabler for non-openflow network equipment. In *European Workshop on Software Defined Networking (EWSDN)*, September 2014. Accepted for publication.
- <span id="page-43-9"></span>[12] N. Katta, O. Alipourfard, J. Rexford, and D. Walker. Infinite cacheflow in software-defined networks. In *HotSDN Workshop*, August 2014.
- <span id="page-43-1"></span>Since the specification of hardware specific parts. http://www.fp7-alien.eu/files/de<br>
2: Specification of hardware Abstraction Layer.<br>
2: Specification of Hardware Abstraction Layer.<br>
2: Specification of Hardware Abstracti [13] M. Channegowda et al. Experimental demonstration of an openflow based software-defined optical network employing packet, fixed and flexible dwdm grid technologies on an international multi-domain testbed. Opt. Express 21, pages 5487--5498, 2013.

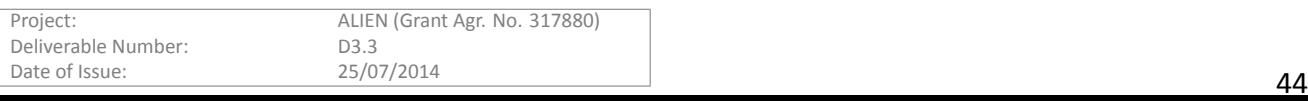

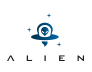

## **Acronyms**

munication<br>
Inal<br>
Unit<br>
stance<br>
le Add/Drop Multiplexer<br>
K Management Protocol<br>
Tocessor<br>
a Network<br>
a Network **CMTS** Cable Modem Termination System **DOCSIS** Data Over Cable Service Interface Specification **FPGA** Field Programmable Gate Array **GEPON** Gigabit Ethernet Passive Optical Network **HAL** Hardware Abstraction Layer **HSP** Hardware Specific Part **IDE** Integrated Development Environment **IP** Internet Protocol **IPC** Inter-Process Communication **OF** OpenFlow **OLT** Optical Line Terminal **ONU** Optical Network Unit **OUI** OpenFlow User Instance **PCI** Peripheral Component Interconnect **ROADM** Reconfigurable Add/Drop Multiplexer **SNMP** Simple Network Management Protocol **TOP** Task Optimized Processor **VLAN** Virtual Local Area Network

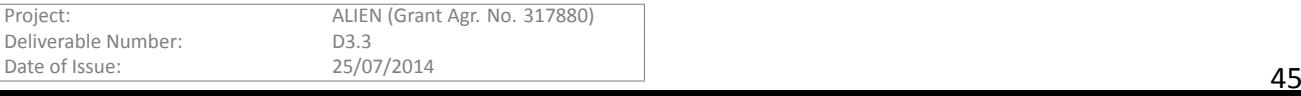